## **TELESTAR®**

 $\bigoplus$ 

## Bedienungsanleitung

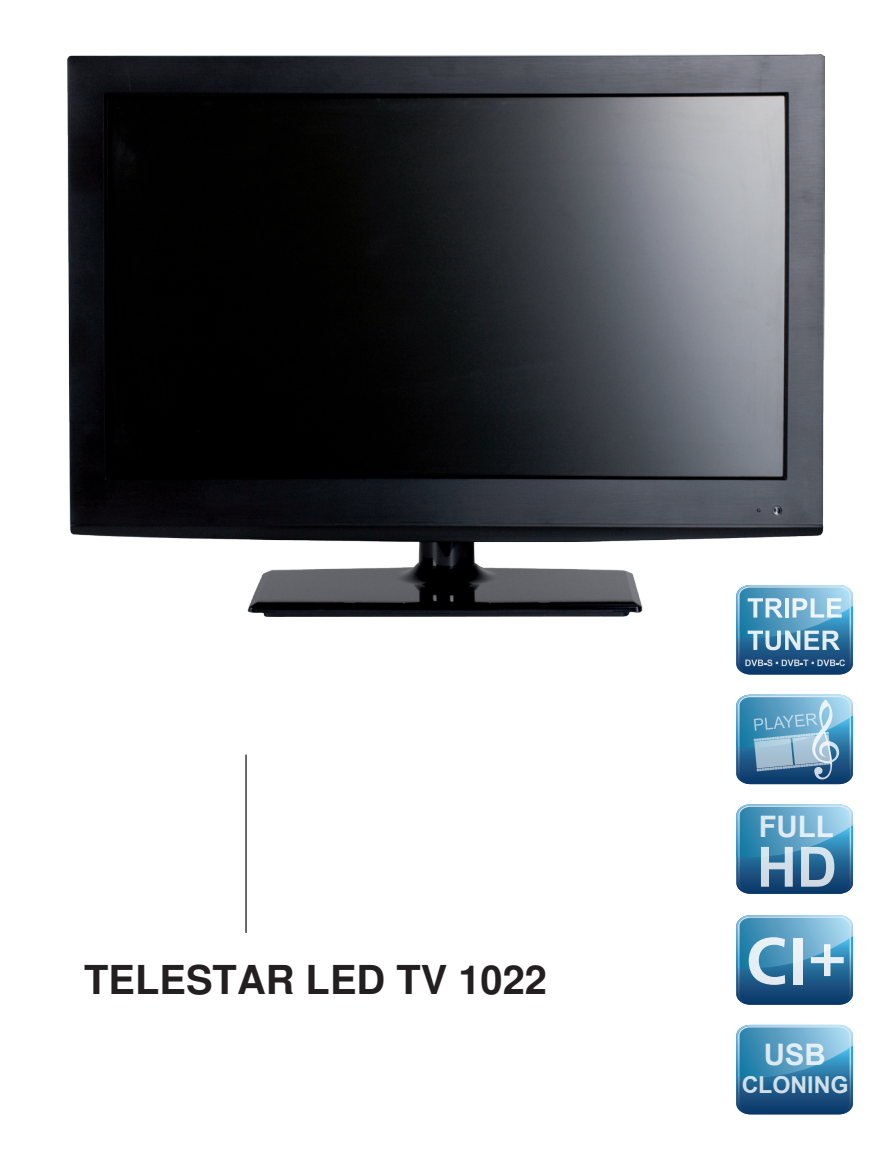

 $\bigoplus$ 

## 1 Inhalt

 $\bigoplus$ 

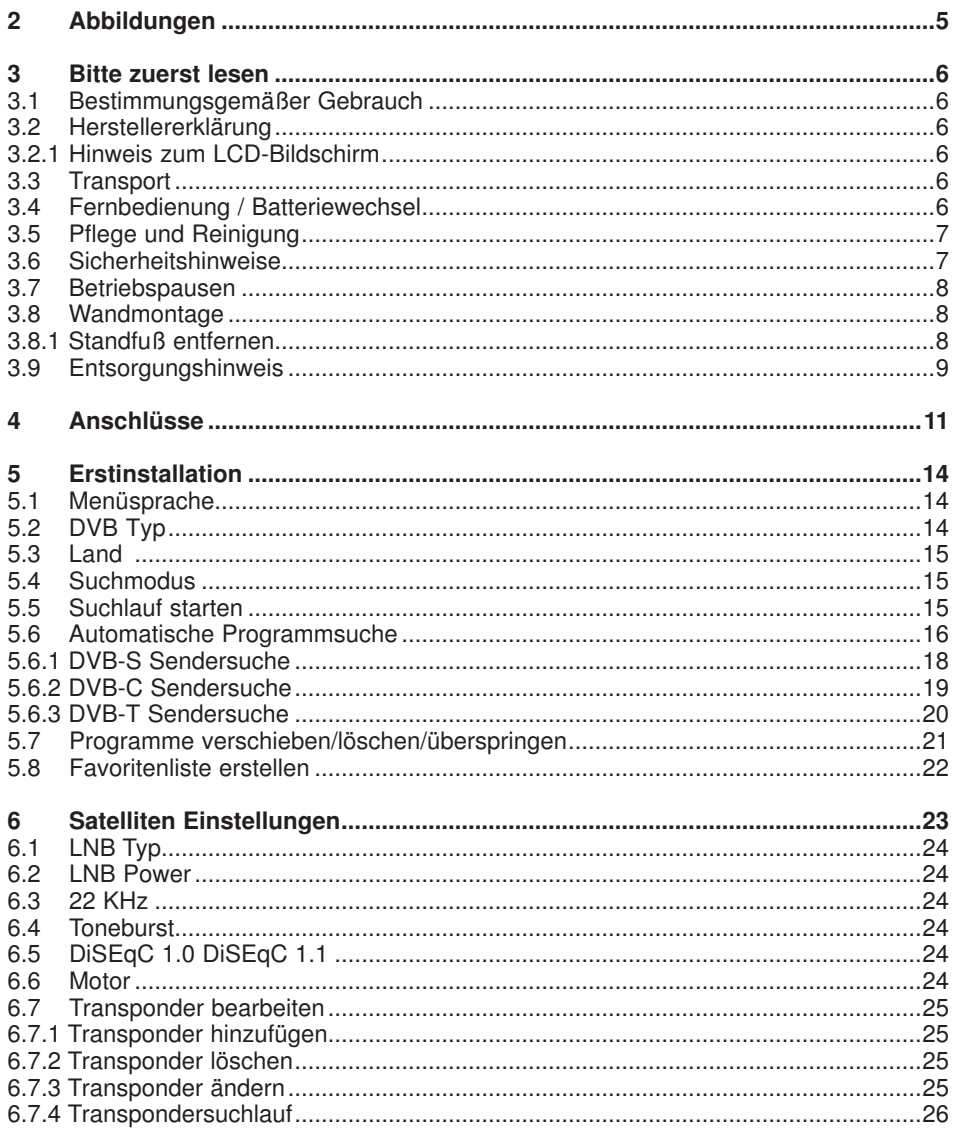

 $\bigoplus$ 

 $\overline{2}$ 

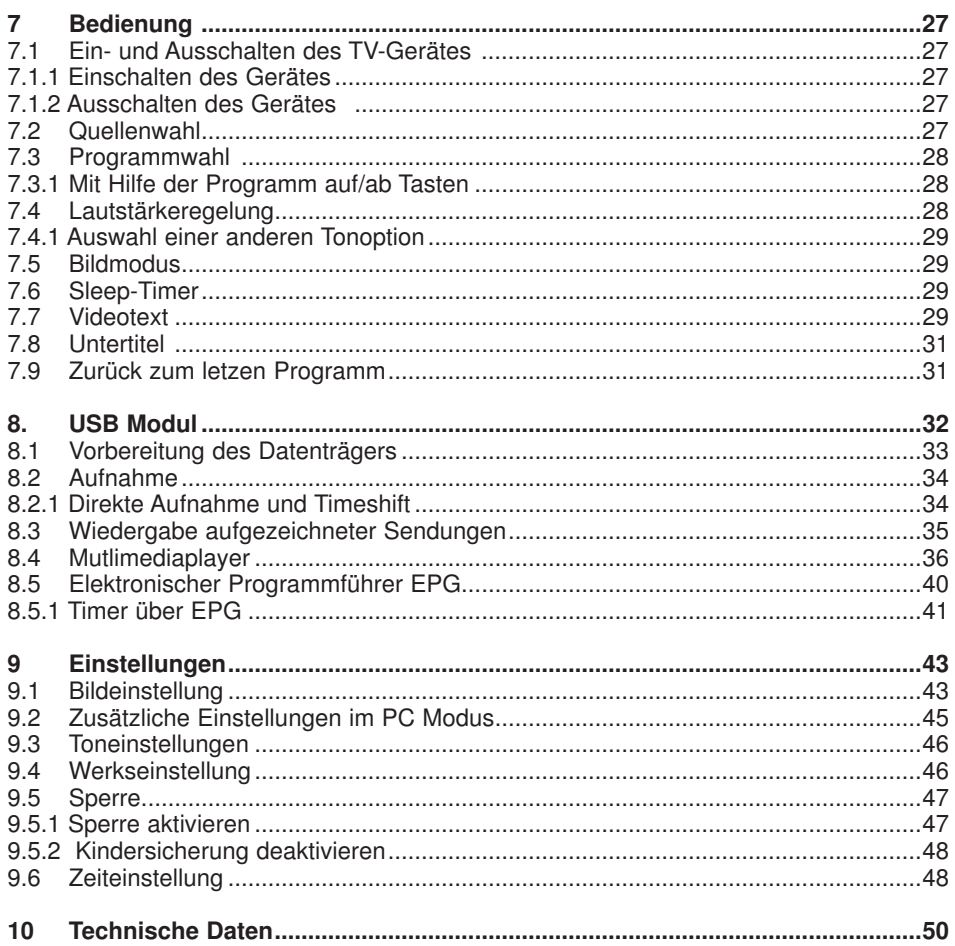

 $\bigoplus$ 

Ihr Gerät trägt das CE-Zeichen und erfüllt alle erforderlichen EU-Normen. Änderungen und Druckfehler vorbehalten. Stand 03/12 Abschrift und Vervielfältigung nur mit Genehmigung des Herausgebers.

 $\bigoplus$ 

 $\bigoplus$ 

#### **Sehr geehrter Kunde,**

Vielen Dank, dass Sie sich für dieses hochwertige Produkt entschieden haben. Sollte ihr TV-Gerät nicht richtig funktionieren, muss nicht gleich ein Defekt vorliegen. Bitte schicken Sie das Gerät nicht gleich ein, rufen Sie uns an!

⊕

#### **Technische Hotline**

↔

für Deutschland: 01805- 503 408 (0,14 €/ Min aus dem deutschen Festnetz, maximal 0,40 €/Min aus dem Mobilfunknetz) für Österreich: 0 820-550 567 (0,14 €/min aus dem österreichischen Festnetz) Gerne können Sie auch eine E-mail an service@telestar.de oder ein Fax an 0049-65 92-2 03 84 59 senden. Sollten wir das Problem auf diesem Wege nicht lösen können, senden Sie das Gerät bitte an unser Servicecenter unter folgender Adresse ein: Für Deutschland: TELESTAR Servicecenter, Am Weiher 14, D- 56766 Ulmen

Für Österreich: fsms GmbH, Welser Straße 79, A-4060 Leonding

↔

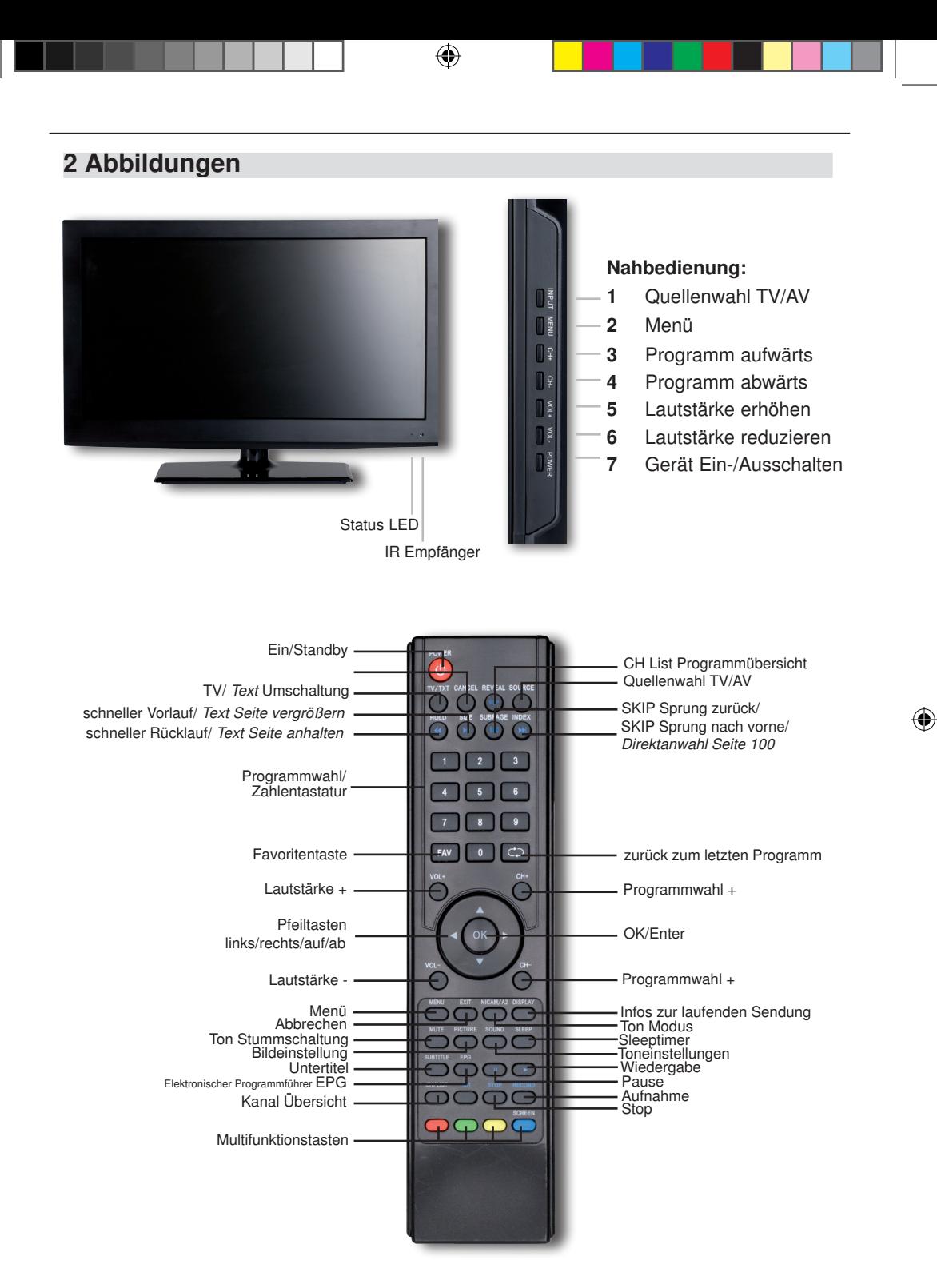

5

## **3 Bitte zuerst lesen**

 - Bevor Sie mit der Inbetriebnahme des Gerätes beginnen, überprüfen Sie zunächst die Lieferung auf Vollständigkeit. Im Lieferumfang sind enthalten:

 $\bigcirc$ 

- 1 LCD-Fernsehgerät, 1 Fernbedienung, 1 Netzteil,
- 1 Bedienungsanleitung, 1 Garantiekarte,
- 2 Batterien (1,5V Microzelle).

#### **3.1 Bestimmungsgemäßer Gebrauch**

- Anschluss an Netzspannung 230V/ 50Hz
- Das TV-Gerät ist nur für den Empfang und die Wiedergabe von Bild- und Tonsignalen bestimmt.
- Das Gerät ist ausschließlich zum Anschluss von Audio- und Videogeräten, Antennenanlagen und Computern geeignet, die der DIN-Norm entsprechen und eine CE-Kennzeichnung besitzen.
- Der Gebrauch ist im privaten und gewerblichen Bereich in trockenen Räumen und unter Beaufsichtigung gestattet.
- Jegliche andere Verwendung ist ausdrücklich ausgeschlossen.

#### **3.2 Herstellererklärung**

Das TV-Gerät erfüllt die Forderungen

- der EU-Richtlinie 2006/95/EC (Niederspannungsrichtlinie)
- EN 60065

↔

- der EU-Richtlinie 2004/108/EC (EMV-Richtlinie)
- EN 55013, EN 55020, EN 60555-2 und besitzt die CE-Kennzeichnung.

#### **3.2.1 Hinweis zum LCD-Bildschirm**

Der von Ihnen erworbene Bildschirm genügt den höchsten Qualitätsanforderungen und wurde bezüglich Pixelfehler nach ISO 13406-2 überprüft und klassifiziert. Trotz höchster Sorgfalt bei der Fertigung lässt es sich aus produktionstechnischen Gründen nicht zu 100% vermeiden, dass es bei vereinzelten Bildpunkten zu einer nicht korrekten Wiedergabe führen kann. Wir bitten um Verständnis, dass bei nicht korrekten Bildpunkten im Rahmen der ISO-Klassifizierung dieses nicht als Gerätedefekt im Sinne der Gewährleistung betrachtet werden kann.

#### **3.3 Transport**

Transportieren Sie das Gerät ausschließlich in senkrechter Stellung. Fassen Sie das Gerät dabei nicht am LCD-Panel an.

#### **3.4 Fernbedienung / Batteriewechsel**

- > Deckel des Batteriefaches auf der Rückseite der Fernbedienung durch leichten Druck an der markierten Stelle in Pfeilrichtung öffnen.
- > Mitgelieferte Batterien unter Beachtung der richtigen Polung (Kennzeichnung im Batteriefach sichtbar) einlegen.
- > Batteriefach wieder schließen.

#### **3.5 Pflege und Reinigung**

Das Gehäuse mit einem nur wenig feuchten, weichen Tuch abwischen.

Keine Sprühreiniger oder agressive chemische Reinigungsmittel für das Gehäuse verwenden, damit die hochwertige Oberfläche nicht beschädigt wird.

⊕

Den Bildschirm im ausgeschalteten und abgekühlten Zustand des Gerätes mit einem trockenen Tuch oder einem Panel-Reinungsset säubern.

Panel-Reinungssets erhalten Sie im Fachhandel.

#### **3.6 Sicherheitshinweise**

↔

Zu Ihrem Schutz sollten Sie die Sicherheitsvorkehrungen sorgfältig durchlesen, bevor Sie Ihr neues Gerät in Betrieb nehmen.

Der Hersteller übernimmt keine Haftung für Schäden, die durch unsachgemäße Handhabung und durch Nichteinhaltung der Sicherheitsvorkehrungen entstanden sind.

- Das Gerät darf nur in gemäßigtem Klima betrieben werden.
- Um eine ausreichende Belüftung zu gewährleisten, stellen Sie das Gerät auf einen ebenen Untergrund.
- Stellen Sie keine brennenden Gegenstände, z.B. brennende Kerzen, auf das Gerät.
- Das TV-Gerät nach Anlieferung oder Transport bei Kälte nicht sofort einschalten; Temperaturausgleich abwarten.
- Setzen Sie das Gerät nicht Tropf- oder Spritzwasser aus und stellen Sie keine mit Flüssigkeit gefüllten Gegenstände, z.B. Vasen, darauf. Ist Wasser in das Gerät gelangt, sofort den Netzstecker ziehen und den Service verständigen.
- Das TV-Gerät nicht in enge Regale oder Schränke stellen, mindestens 10 cm Belüftungsabstand zum Gerät einhalten.
- Damit Wärme aus dem Inneren des Gerätes entweichen kann, verfügt das Gerät über Lüftungsschlitze. Decken Sie die Lüftungsschlitze nicht durch Gegenstände wie z.B. Zeitungen, Tischdecken usw. ab.
- Keine Heizquellen in der Nähe des Gerätes betreiben, die das Gerät zusätzlich erwärmen.
- Keine Gegenstände durch die Lüftungsschlitze stecken.
- Bei auffälligem Gerätedefekt, Geruchs- oder Rauchentwicklung, sofort den Netzstecker herausziehen und den Service verständigen.
- Bei längerer Abwesenheit sollte das TV-Gerät ausgeschaltet werden. Damit verlängert sich die Lebensdauer des Panels und Energie wird gespart.

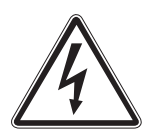

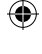

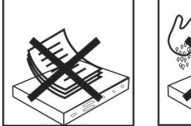

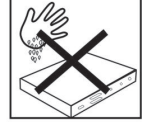

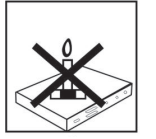

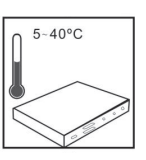

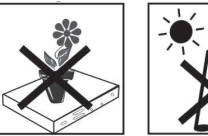

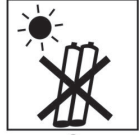

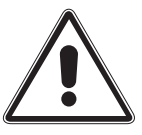

7

 - Öffnen Sie niemals das Gerät! Das Berühren Hochspannung führender Teile ist lebensgefährlich!

₩

 - Ein eventuell notwendiger Eingriff darf nur von geschultem Personal vorgenommen werden.

#### **3.7 Betriebspausen**

Bei Gewitter oder längeren Betriebspausen Netz- und Antennenstecker ziehen.

Überspannung kann das Gerät beschädigen.

In folgenden Fällen sollten Sie das Gerät vom Netz trennen und einen Fachmann um Hilfe bitten:

- Das Stromkabel ist beschädigt.
- Das Gerät war Feuchtigkeit ausgesetzt bzw. Flüssigkeit ist eingedrungen.
- Bei erheblichen Fehlfunktionen.
- Bei starken äußeren Beschädigungen.

#### **3.8 Wandmontage**

Sie können Ihr Gerät unter Zuhilfenahme einer passenden Wandhalterung, an einer dafür geeigneten Wand befestigen.

Dazu müssen Sie den Standfuß demontieren.

Den passenden Wandhalter können Sie über Ihren Fachhändler beziehen.

#### **3.8.1 Standfuß entfernen**

- > Legen Sie das Gerät mit der Bildschirmseite auf einen ebenen Untergrund.
- > Achten Sie dabei darauf, dass kein Druck auf das Panel ausgeübt wird und das LCD-Panel nicht beschädigt wird.
- > Lösen und entfernen Sie die 4 Schrauben.
- > Nehmen Sie nun den Standfuß nach hinten ab.

#### **3.9 Entsorgungshinweis**

Die Verpackung Ihres Gerätes besteht ausschließlich aus wiederverwertbaren Materialien. Bitte führen Sie diese entsprechend sortiert wieder dem "Dualen System" zu.

Dieses Produkt darf am Ende seiner Lebensdauer nicht über den normalen Haushaltsabfall entsorgt werden, sondern muss an einem Sammelpunkt für das Recycling von elektrischen und elektronischen Geräten abgegeben werden.

Das  $\triangle$  Symbol auf dem Produkt, der Gebrauchsanleitung oder der Verpackung weist darauf hin.

Die Werkstoffe sind gemäß ihrer Kennzeichnung wiederverwertbar. Mit der Wiederverwendung, der stofflichen Verwertung oder anderen Formen der Verwertung von Altgeräten leisten Sie einen wichtigen Beitrag zum Schutze unserer Umwelt. Bitte erfragen Sie bei der Gemeindeverwaltung die zuständige Entsorgungsstelle.

Achten Sie darauf, dass die leeren Batterien der Fernbedienung sowie Elektronikschrott nicht in den Hausmüll gelangen, sondern sachgerecht entsorgt werden.

#### **Entsorgung von gebrauchten Batterien und Akkus**

Batterien oder Akkumulatoren enthalten möglicherweise Stoffe, welche der Umwelt und der menschlichen Gesundheit schaden können. Außerdem enthalten sie wertvolle Rohstoffe, die wieder verwertet werden können. Umwelt, Gesundheit und Materialrecycling werden durch falsches Entsorgen gefährdet. Durch verantwortungsbewusstes Entsorgen von Batterien/Akkus können Sie einen positiven Beitrag zum Schutz der Umwelt und der Gesundheit Ihrer Mitmenschen leisten.

Das A -Symbol auf der Batterie/dem Akku oder der Verpackung bedeutet, dass diese nicht in den Hausmüll entsorgt werden dürfen. Sofern unter der durchgestrichenen Abfalltonne auf Rädern zusätzlich ein chemisches Symbol abgebildet ist (Hg, Cd, Pb), bedeutet dies, dass die Batterie/der Akku

mehr als 0,0005 Masseprozent Quecksilber (Hg)

mehr als 0,002 Masseprozent Cadmium (Cd)

oder mehr als 0,004 Masseprozent Blei (Pb) enthält.

In den Ländern der Europäischen Union und anderen europäischen Ländern mit einem separaten Sammelsystem für Batterien/Akkus sind Sie gesetzlich verpflichtet, Batterien/Akkus einer vom normalen Siedlungsabfall getrennten Entsorgung zuzuführen.

Sofern Ihr Produkt oder ein Zubehörteil nicht mehr benötigte Batterien/ Akkus enthält, entnehmen Sie diese bitte entsprechend dem Kapitel über den sicheren Batteriewechsel. Geben Sie die Batterien/Akkus entweder an einer Annahmestelle für das Recycling von Batterien/Akkus oder an der Verkaufsstelle ab.

Weitere Informationen über Rücknahme und Recycling dieses Produkts oder der Batterien/Akkus erhalten Sie von Ihrer Gemeinde, den kommunalen Entsorgungsbetrieben oder dem Geschäft, in dem Sie das Produkt gekauft haben.

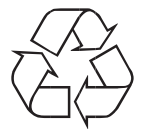

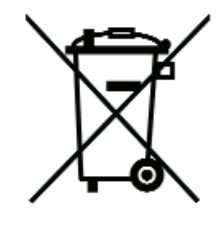

⊕

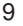

## **Abbildungen**

 $\bigoplus$ 

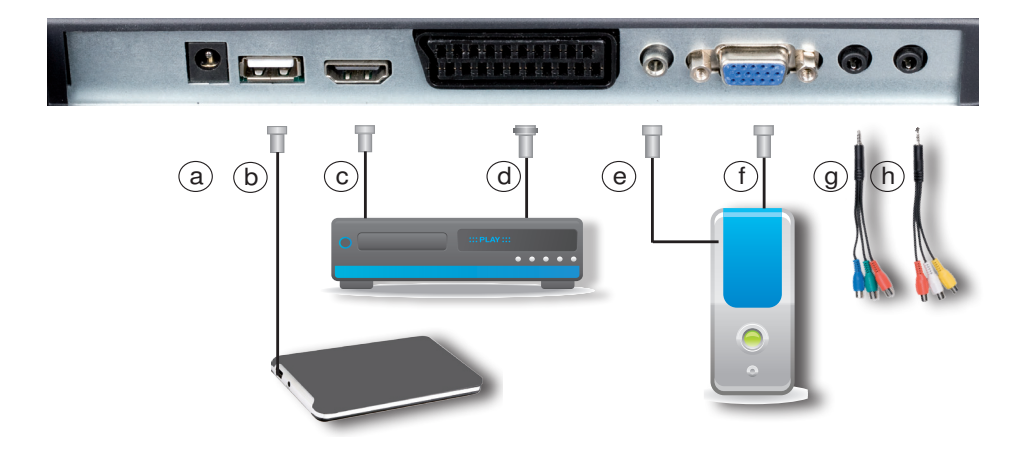

 $\bigoplus$ 

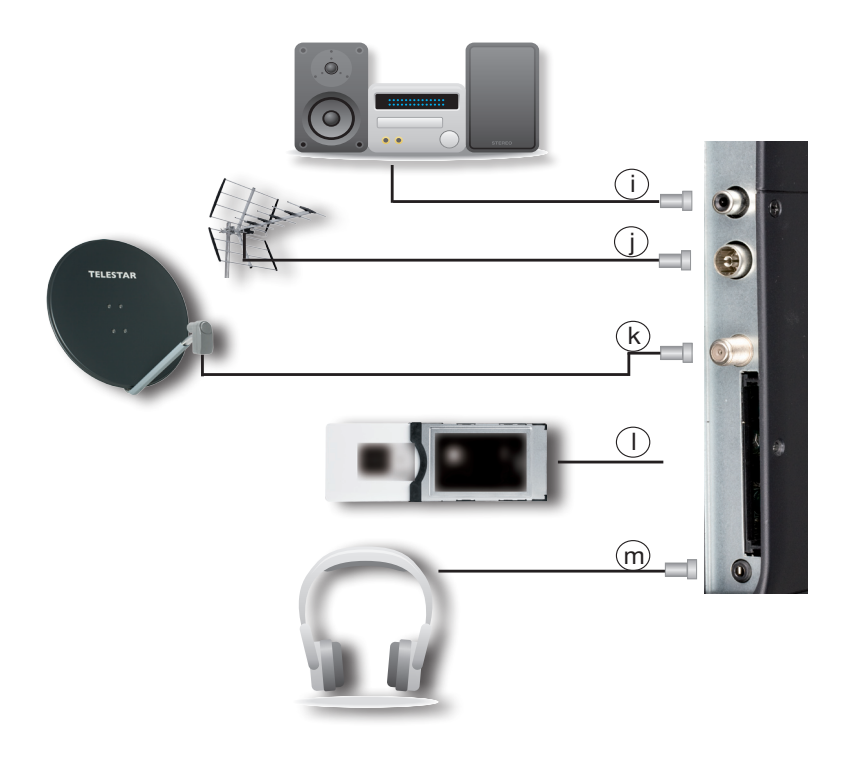

## **4 Anschlüsse**

a. Netzteilanschluss zur Stromversorgung des Gerätes

⊕

- b. USB-Schnittstelle für externes Speichermedium
- c. HDMI Verbindung zu einem externen AV Gerät mit HDMI Anschluss.
- d. Scartverbindung mit einem externen AV Gerät.
- e. PC Audio IN, zum Anschluss eines PC Stereo Audiosignals über 3,5 mm Kinke Stereo
- f. VGA Buchse zum Anschluss eines PC´s mit VGA Grafikkarte
- g. Y Pb Pr Componenten Eingang zum Anschluss eines externen AV Geräts.
- h. Video Eingang mit Stereo Cinch Audiosignal zum Anschluss eines externen AV Geräts.
- i. Digitale SPDIF Audio Verbindung mit einer Surround-Anlage.
- j. Antenneneingang für einen analogen Kabelanschluss, eine DVB-T Antenne oder einen digitalen Kabelanschluss
- k. Antennen Eingang zum Anschluss einer digitalen Satelliten Anlage/ digitaler Satellitenantenne.
- l. CI+ Kartenslot, zur Benutzung eines CI/CI+ Moduls zum Empfang verschlüsselter Sender.
- m. 3,5 mm Stereo Klinke Kopfhörer Buchse zum Anschluss eines Kopfhörers.

↔

#### **4.1 Anschluss**

a. Stecken Sie das Netzkabel des Netzteils in das Fernsehgerät ein und verbinden Sie das Netzteil mit einer Steckdose 230V / 50Hz.

⊕

#### **4.2 USB Schnittstelle**

b. Verbinden Sie einen USB Datenträger, z.B. eine USB Festplatte oder einen USB Stick um diese als Medienspeicher zu nutzen.

Lesen Sie dazu auch Kapitel 8.

#### **4.3 Receiver / DVD-Player / Videorekorder**

c. d. g. h. Verbinden Sie Ihren Receiver / DVD-Player / Videorekorder entweder durch

- ein HDMI-Anschlusskabel mit einem HDMI-Anschluss oder durch
- ein SCART-Kabel mit einer SCART-Buchse oder durch
- ein Cinch Audio-/Videokabel mit den Videoeingängen des LCD-TV-Gerätes.

#### **4.4 PC**

↔

f. Benutzen Sie bitte ein VGA-Kabel und verbinden Sie den PC mit dem VGA-Anschluss des Fernsehgerätes.

Es ist sinnvoll, vor dem Anschluss des PCs an das Fernsehgerät die Auflösung der Grafikkarte so zu konfigurieren, dass das Format einem der vom Fernseher unterstützten Formate (siehe Technische Daten) entspricht.

#### **4.5 PC Audio Eingang**

e. Wenn Sie einen Computer am Fernseher über den VGA Anschluss betreiben, können Sie hier auch das Audiosignal Ihres Computers anschließen, um den Ton über die im Fernseher eingebauten Lautsprecher zu übertragen.

#### **4.6 Digital Audio**

i. Verbinden Sie über diesen Ausgang Ihren Dolby Digital Verstärker mit dem Fernseher, um Sendungen in Dolby Digital Ton zu hören.

#### **4.7 Antenneneingang**

j. Verbinden Sie den Antenneneingang des LCD-TV-Gerätes entweder mit einer terrestrischen Antenne, DVB-T Antenne oder mit der Anschlussdose des Kabelbzw. Antennenanschlusses sofern diese vorhanden ist.

#### **4.8 Satellitenanschluss**

k. Verbinden Sie diesen Antenneneingang mit einer digital-tauglichen Satellitenantenne, oder mit einer Satelliten- Anschlussdose sofern vorhanden.

 $\bigoplus$ 

#### **4.9 Common Interface**

l. Setzen Sie hier ein CI / CI+ Modul ein, um verschlüsselte Sendeinhalte empfangen zu können.

## **4.10 Kopfhörer**

⊕

m. Stecken Sie hier einen Kopfhörer mit 3.5 mm Stereo Klinkenstecker ein.

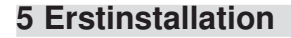

Nachdem Sie die Sicherheitshinweise durchgelesen und das Gerät wie in Kapitel 4 beschrieben angeschlossen haben, schalten Sie nun das Gerät über die Standby Taste der Fernbedienung ein.

 $\bigoplus$ 

Mit den **Pfeiltasten rechts/ Links, auf/ab** können Sie im Menü zum jeweils nächsten Punkt wechseln.

Bestätigen Sie Eingaben mit der Taste **OK**.

Verlassen Sie das Menü oder brechen Sie einen Vorgang mit der Taste **EXIT** ab.

Bei der ersten Inbetriebnahme des Gerätes erscheint nach dem Einschalten ein **Installationsassistent.** 

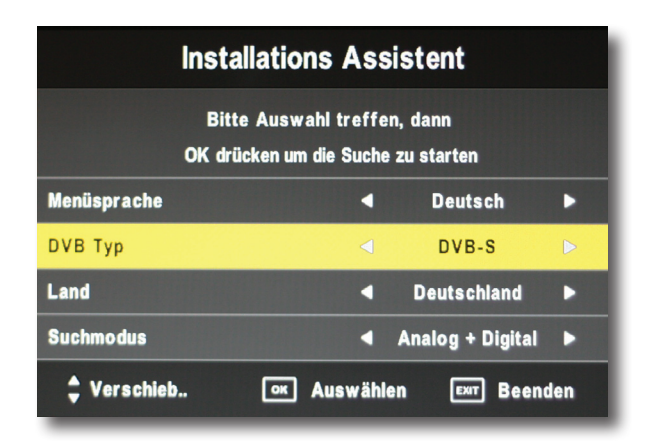

#### **5.1 Menüsprache**

> Wählen Sie mit den Pfeiltasten rechts/links in der Zeile "Menüsprache" die Sprache des Menüs aus. Werksseitig ist hier bereits Deutsch voreingestellt.

#### **5.2 DVB Typ**

⊕

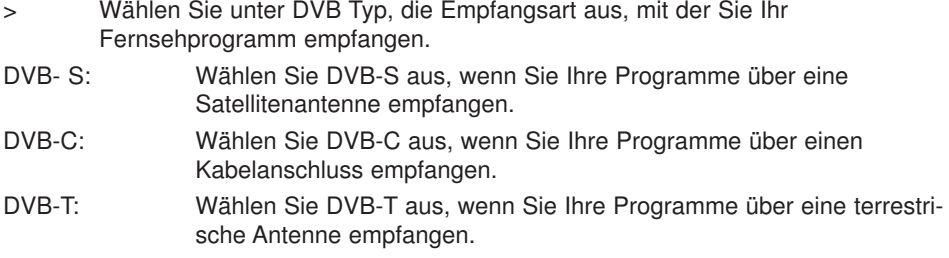

# ⊕

#### **Hinweis:**

**Um die Programme der jeweiligen Empfangsart empfangen zu können, muss der Fernseher entweder** 

- **an einer Satellitenantenne**
- **einem Kabelanschluss**

**oder** 

↔

**- an einer terrestrischen Antenne** 

#### **5.3 Land**

> Wählen Sie hier das Land aus, in dem Sie sich befinden.

#### **5.4 Suchmodus**

Mit dieser Hilfe können Sie alle Programme - analog und digital suchen.

Wählen Sie unter Suchmodus aus, in welcher Empfangsart Programme gefunden werden sollen.

Analog: Wählen Sie Analog, wenn der Fernseher im Suchlauf nur nach analog ausgestrahlen Programmen suchen soll.

- Digital: Wählen Sie Digital, wenn der Fernseher im Suchlauf nur nach digital ausgestralten Programmen suchen soll.
- Analog + Digital: Wählen Sie Analog + Digital, wenn der Fernseher im Suchlauf nach analog und digital ausgestralten Programmen suchen soll.

## **5.5 Suchlauf starten**

> Nachdem Sie im Installationsassistenen die Suchparameter eingestellt haben, drücken Sie die Taste **OK** um die Suche zu starten.

Es erscheint ein Fenster mit dem Status der Programmsuche. Hier wird Ihnen angezeigt, wieviele Programme das Gerät im Suchlauf gefunden hat.

Sobald die Suche abgeschlossen ist, werden die gefundenen Programme automatisch in die Programmliste aufgenommen

> Um die Programmsuche vorzeitig zu verlassen, drücken Sie die Taste **EXIT** oder **Menü.**

Sie können die Funktionen auch nach Beendigung der Erstinstallation jederzeit optional aufrufen. Lesen Sie dazu Kapitel 5.6.

Hinweis:

Das Gerät ist werkseitig für den Empfang über Satellit mit einer voreingestellten Programmliste vorbereitet. Diese Programmliste ist ausgelegt für den Empfang des Satelliten ASTRA 19,2 Grad Ost. Die Programme dieser Liste sind bereits in einer gebräuchlichen Reihenfolge. Daher ist eine Suchlauf im Satellitenbereich nicht zwingend erforderlich.

Ein Suchlauf kann auch immer zu einem späteren Zeitpunkt durchgeführt werden.

Wenn Sie den DVB Typ auf DVB-S eingestellt haben, können Sie eine voreingestellte Kanalliste laden.

 $\bigoplus$ 

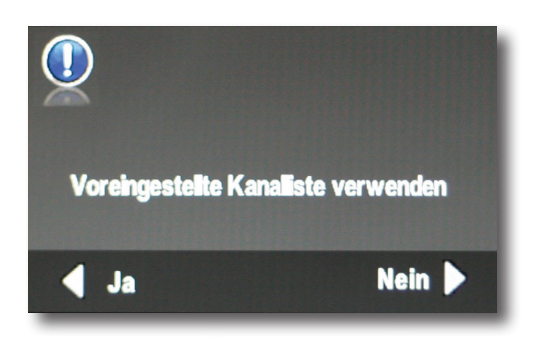

#### **5.6 Automatische Programmsuche**

Sie können einen Programmsuchlauf auch nach erfolgter Erstinstallation durchführen. Dies kann dann nützlich sein, wenn Sie nach Programmen suchen möchten, die zum Zeitpunkt der Erstinstallation noch nicht zu empfangen waren.

Gehen Sie dabei wie folgt vor:

⊕

- > Drücken Sie die **Menü Taste** um das **Menü** aufzurufen.
- > Wechseln Sie in mit Hilfe der **Pfeiltasten rechts/links** in das Menü Programm.

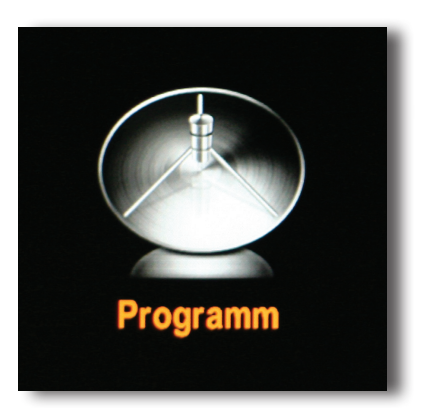

> Wählen Sie hier mit Hilfe der **Pfeiltasten auf/ab** den Punkt Sendersuche an und bestätigen Sie mit **OK.**

Es erscheint das Menüfenster *Sendersuche.*

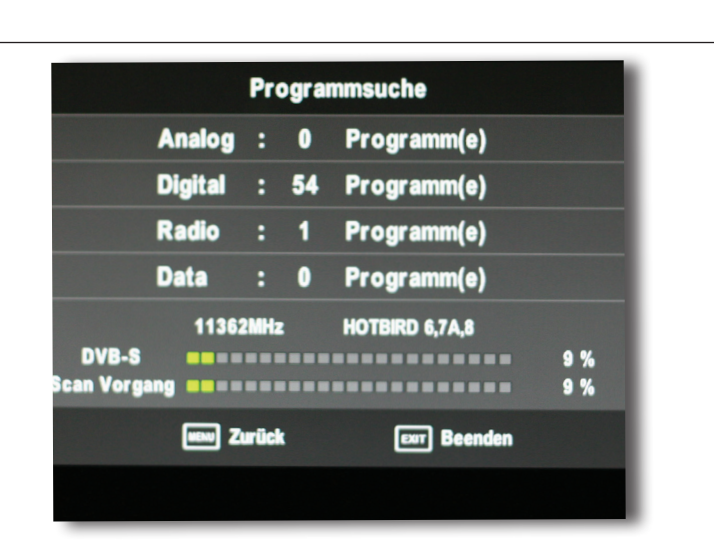

 $\bigoplus$ 

> Wählen Sie unter DVB Typ, die Empfangsart aus, mit der Sie Ihr Fernsehprogramm empfangen. Lesen Sie dazu auch Kapitel 5.2.

- > Wählen Sie nun aus, in welchem Land Sie sich befinden. Benutzen Sie dazu die **Pfeiltasten rechts/links.**
- > Im Feld Suchmodus wählen Sie aus, in welchem Empfangsbereich Programme gefunden werden sollen.

Abhängig vom gewählten DVB Typ, können Sie noch weitere Optionen für den Suchlauf vornehmen.

⊕

♠

#### **5.6.1 DVB-S Sendersuche**

Wenn Sie für die Sendersuche den DVB Typ DVB-S (Empfang über Satellit) angewählt haben, so können Sie weitere Optionen für den Suchlauf anwählen.

 $\bigoplus$ 

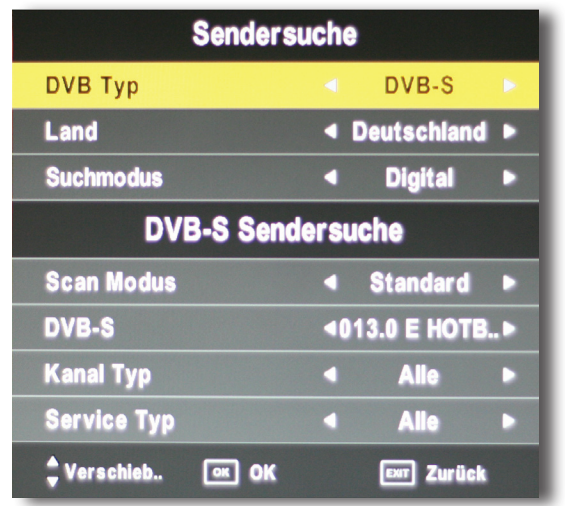

Scan Modus:

⊕

- DVB-S: Wählen Sie hier mit den **Pfeiltasten rechts/links** den Satelliten aus, den Sie mit Ihrer Satellitenempfangsanlage empfangen können.
- Kanal Typ: Wählen Sie hier, ob Sie nur nach frei empfangbaren Sendern (FTA) oder nach allen Sendern, incl. der verschlüsselten Programme suchen möchten.
- Service Typ: Ändern Sie hier die Einstellung, wenn Sie hier nur nach Radio Programmen, oder nur nach TV Programmen suchen möchten.
- > Starten Sie den Suchlauf mit der **OK Taste.**
- > Es erscheint ein Fenster mit dem Status der Programmsuche. Hier wird Ihnen angezeigt, wieviele Programme das Gerät im Suchlauf gefunden hat.

Sobald die Suche abgeschlossen ist, werden die gefundenen Programme automatisch in die Programmliste aufgenommen.

> Um die Programmsuche vorzeitig zu verlassen, drücken Sie die Taste **EXIT** oder **Menü.**

## **5.6.2 DVB-C Sendersuche**

Möchten Sie Programme über einen Kabelanschluss empfangen, so können Sie im DVB-C Sendersuchlauf noch bestimmte Suchlaufoptionen einstellen.

 $\bigoplus$ 

Diese sind abhängig von Ihrem Kabelnetzbetreiber.

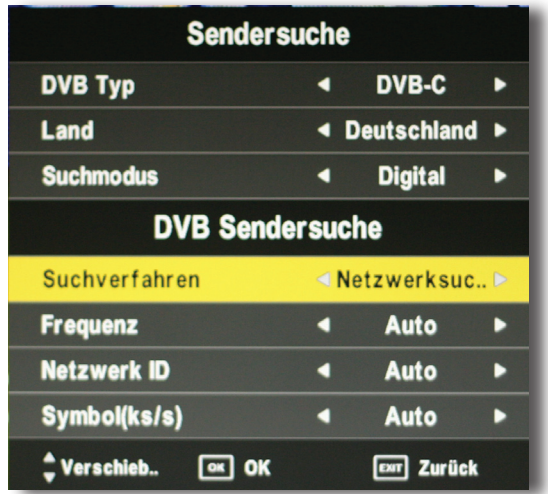

⊕

Es wird empfohlen das *Suchverfahren* auf "voll" einzustellen, *Symbol* auf "auto".

- > Starten Sie den Suchlauf mit der **OK Taste.**
- > Es erscheint ein Fenster mit dem Status der Programmsuche. Hier wird Ihnen angezeigt, wieviele Programme das Gerät im Suchlauf gefunden hat.

Sobald die Suche abgeschlossen ist, werden die gefundenen Programme automatisch in die Programmliste aufgenommen.

> Um die Programmsuche vorzeitig zu verlassen, drücken Sie die Taste **EXIT** oder **Menü.**

## **5.6.3 DVB-T Sendersuche**

Wenn Sie die Programme über eine terrestrische Antenne empfangen, so starten Sie den Suchlauf mit der Taste **OK.**

 $\bigoplus$ 

> Es erscheint ein Fenster mit dem Status der Programmsuche.

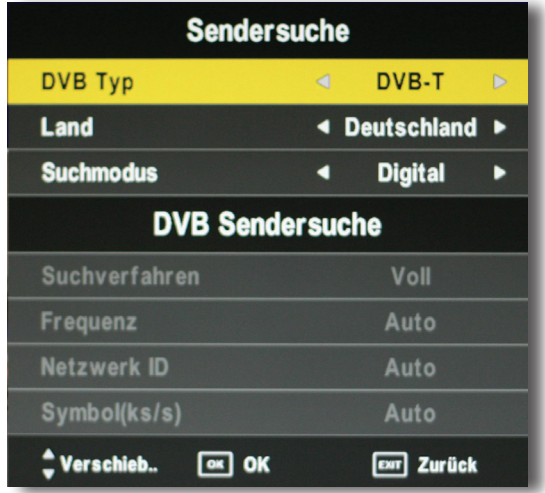

⊕

Hier wird Ihnen angezeigt, wieviele Programme das Gerät im Suchlauf gefunden hat.

Sobald die Suche abgeschlossen ist, werden die gefundenen Programme automatisch in die Programmliste aufgenommen.

> Um die Programmsuche vorzeitig zu verlassen, drücken Sie die Taste **EXIT** oder **Menü.**

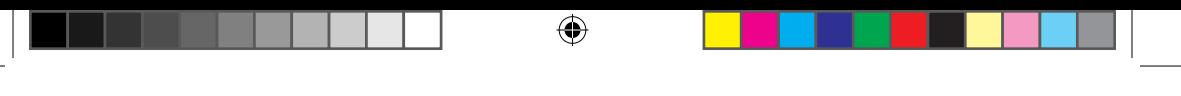

#### **5.7 Programme verschieben/löschen/überspringen**

Sie können die gefundenen Programme in eine, nach Ihren Wünschen angeordnete, Reihenfolge bringen oder nicht erforderliche Programme aus der TV Liste löschen.

- > Drücken Sie die **Menü Taste,** um das **Menü** aufzurufen.
- > Wechseln Sie in mit Hilfe der **Pfeiltasten rechts/links** in den Menü Punkt *Programm*.
- > Markieren sie hier die Zeile *Programm bearbeiten* mit den **Pfeiltasten auf/ab.**
- > Durch Drücken der **Taste OK** gelangen Sie in die Kanal-Liste. In dieser Liste befinden sich alle Programme, die das Gerät im Suchlauf gefunden hat.

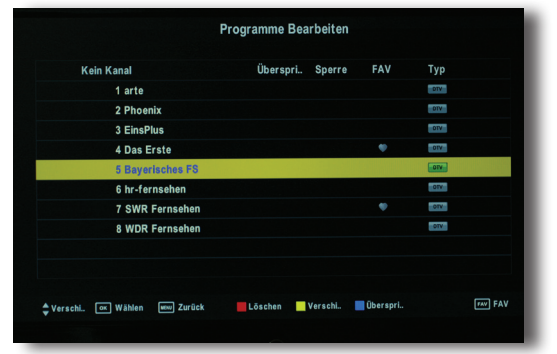

Sie können nun ein Programm bearbeiten, indem Sie wie folgt vorgehen:

- > Wählen Sie mit den **Pfeiltasten auf/ab** ein Programm an, das Sie bearbeiten möchten.
- > Drücken Sie eine der farbigen Tasten auf der Fernbedienung, entsprechend der Einblendung im unteren Bildbereich.

Die **Rote Taste** entspricht der Funktion *Löschen.*  Die gelbe Taste entspricht der Funktion *Verschieben.*

- > Um ein Programm zu **verschieben** drücken Sie die **gelbe Taste**, schieben Sie das Programm an die gewünschte Stelle und drücken Sie erneut die **gelbe Taste.**
- > Um ein Programm zu **löschen** drücken Sie die **rote Taste**. Es erscheint ein rotes Kreuzsymbol neben dem Sendernamen.
- > Drücken Sie die **rote Taste** erneut um das markierte Programm zu löschen.

Sie können Programme in der Liste so markieren, dass diese im normalen Betrieb bei der Programmwahl über die Kanaltasten auf ab überprungen werden.

- > Um ein Programm zu **überspringen** drücken Sie die **blaue Taste**, es erscheint ein Symbol an der entsprechenden Stelle.
- > Drücken Sie die **Taste Menü** um das Menü zu verlassen.

⊕

#### **5.8 Favoritenliste erstellen**

Aus den gefundenen Programmen können Sie eine zusätzliche Liste erstellen. Diese Favoritenliste können Sie dann mit der **FAV** Taste auf der Fernbedienung direkt anwählen.

⊕

Um Programme aus der Programmliste in die Favoritenliste zu übernehmen, gehen Sie bitte wie folgt vor:

- > Drücken Sie die **Menü Taste,** um das **Menü** aufzurufen.
- > Wechseln Sie in mit Hilfe der **Pfeiltasten rechts/links** in den Menü Punkt *Programm.*
- > Markieren sie hier die Zeile **Programm bearbeiten** mit den **Pfeiltasten auf/ab.**
- > Durch Drücken der **Taste OK** gelangen Sie in die Kanal-Liste. In dieser Liste befinden sich alle Programme, die das Gerät im Suchlauf gefunden hat.
- > Wählen Sie mit den **Pfeiltasten auf/ab** ein Programm an, das Sie bearbeiten möchten.
- > Um das angewählte Programm in die Favoritenliste aufzunehmen, drücken Sie die **Taste FAV.** Es erscheint ein Herz-Symbol neben dem ausgewählten Programm.

Auf diese Art können noch weitere Programme ausgewählt werden.

> Wenn Sie alle gewünschten Programme als Favoritenprogramme markiert haben, drücken Sie die Taste **Menü**.

↔

## **6 Satelliten Einstellungen**

Der Fernseher ist in der Lage, Programme zu empfangen, die digital über Satellit abgestrahlt werden (DVB-S). Hierzu muss das Gerät an einer digitalen Satellitenempfangsanlage angeschlossen sein.

Wenn Sie mit dem Fernseher digitale Programme über Satellit empfangen, so können Sie im Bereich Sat-Einstellungen die Antenneneinstellungen des Gerätes an die angeschlossenen Satellitenempfangsanlage anpassen.

⊕

Dies ist insbesondere relevant, falls Sie eine Außenanlage mit Motorsteuerung betreiben oder aber eine Satellitenanlage besitzen, die zum Empfang mehrerer Satelliten mittels einer Multifeedhalterung ausgestattet ist.

#### **Hinweis:**

**Der Fernseher ist werkseitig bereits mit den Parametern der gängigsten Satellitenanlagen und Satellitenpositionen voreingestellt. Eine Veränderung der Einstellungen sollte daher nur dann durchgeführt werden, wenn Sie Satellitenpositionen empfangen möchten, die noch nicht im Gerät voreingestellt sind. Bitte befragen Sie dazu auch Ihren Fachhändler oder Installationsbetrieb.**

#### Vorgehensweise:

In den Sat Einstellungen müssen mehrere Parameter für den Empfang eingestellt werden. Dazu werden folgende Daten benötigt:

Satellitenposition gemäß der Ausrichtung der Satellitenantenne

LNB Typ der vorher eingestellten Satellitenposition mit

LNB ZF- Frequenz für das Lowband

LNB ZF- Frequenz für das Highband

## 22KHz Signal

↔

DiSEqC Positionseinstellung

- > Drücken Sie die **Menü Taste,** um das **Menü** aufzurufen.
- > Wechseln Sie in mit Hilfe der **Pfeiltasten rechts/links** in den Menüpunkt *Programm.*
- > Drücken Sie die **Pfeil ab Taste** so oft, bis die Zeile *Sat Einstellungen* markiert ist und bestätigen Sie mit **OK**.

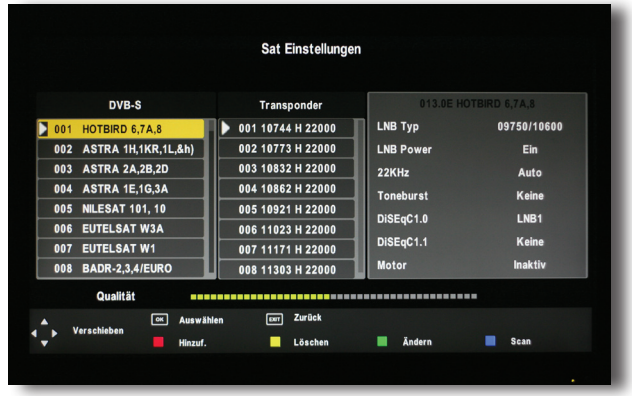

> Wählen in der linken Spalte unter DVB-S die Satellitenposition aus, die von Ihrer Satelliten Empfangsanlage empfangen werden kann, und deren Empfangsparameter Sie ändern möchten.

⊕

**>** Wechseln Sie in das rechte Fenster mit der **Pfeiltaste rechts.**

#### **6.1 LNB Typ**

**>** Stellen Sie in der Zeile *LNB Typ* die für das LNB spezifische ZF-Frequenzen im High- und Low Band ein.

#### **6.2 LNB Power**

> Schalten Sie die Speisespannung (14/18 Volt Umschaltung) für das LNB ein oder aus.

#### **6.3 22 KHz**

Mit der 22 KHz-Schaltung werden bei Satellitenanlagen Steuerungsbefehle wie z.B. Lowund High Band Umschaltung realisiert.

> Schalten Sie mit Hilfe der **Pfeiltasten links/rechts** das 22 KHz-Signal an, aus oder auf die Einstellung Auto.

Diese Funktion kann nur bei bestimmten LNB Typen angewählt werden.

#### **6.4 Toneburst**

⊕

> Schalten Sie mit Hilfe der **Pfeiltasten links/rechts** den Toneburst entsprechend Ihrer Anlage um.

#### **6.5 DiSEqC 1.0 DiSEqC 1.1**

> Schalten Sie mit Hilfe der **Pfeiltasten links/rechts** das DiSEqC Signal entspre chend Ihrer Anlage und den dazugehörigen Baugruppen um.

#### **6.6 Motor**

Benutzen Sie diesen Menüpunkt um, bei Verwendung, das automatische Steuerungssystem für einen drehbaren Antennenmotor zu konfigurieren. Der Fernseher ist für die Verwendung mit einer nicht drehbaren Außenanlage voreingestellt.

Möchten Sie einen angeschlossenen Motor konfigurieren, so beachten Sie bitte, dass sich die Einstellungen auf den voher in der linken Spalte angewählten Satelliten beziehen.

- > Schalten Sie mit Hilfe der **Pfeiltasten links/rechts** den Motor bei Bedarf von inaktiv auf DiSEqC1.2 bzw.1.3.
- > Drücken Sie die **rote Funktionstaste** um die Limits der Satanlage festzulegen.

#### **6.7 Transponder bearbeiten**

Sie können die gespeicherten Transponderwerte der einzelnen Satellitenpositionen entsprechend der farbigen Felder im unteren Bereich des Menü bearbeiten.

 $\bigcirc$ 

- > Wählen Sie mit den **Pfeiltasten auf/ab** auf der linken Seite den Satelliten aus, des sen Transponderdaten Sie ändern möchten.
- > Wechseln Sie mit den **Pfeiltasten rechts/links** auf mittlere Transponder Spalte.

## **6.7.1 Transponder hinzufügen**

- > Um einen neuen Transponder in die Transpondrliste aufzunehmen, drücken Sie die **rote Funktionstaste.**
- > Geben Sie mit Hilfe der Taststatur die Frequenz, Symbolrate und Polarisation ein.
- > Bestätigen Sie die Eingaben mit **OK** oder brechen Sie den Vorgang mit **EXIT** ab.

#### **6.7.2 Transponder löschen**

Sie können den einen oder mehrere Transponder aus der Transponderliste löschen.

- > Wählen Sie dazu mit Hilfe der **Pfeiltasten auf/ab** einen Transponder aus, den Sie löschen möchten.
- > Drücken Sie die **gelbe** Funktionstaste.
- > Bestätigen Sie Ihre Eingabe mit **OK**, oder brechen Sie den Vorgang mit der Taste **EXIT** ab.

#### **6.7.3 Transponder ändern**

⊕

Sie können die Parameter eines oder mehrerer Transponder aus der Transponderliste ändern.

- > Wählen Sie dazu mit Hilfe der **Pfeiltasten auf/ab** einen Transponder aus
- > Drücken Sie die **grüne** Funktionstaste.
- Geben Sie mit Hilfe der Taststatur die Frequenz, Symbolrate und Polarisation ein.
- > Bestätigen Sie die Eingaben mit **OK** oder brechen Sie den Vorgang mit **EXIT** ab.

#### **6.7.4 Transpondersuchlauf**

Sie können einen Transpondersuchlauf um gezielt Programme zu suchen. Dies ist dann nützlich wenn von einem zu suchenden Programm der Transponder bekannt ist.

 $\bigoplus$ 

- > Wählen Sie einen Transponder aus, auf dem Sie einen Suchlauf starten möchten.
- > Drücken Sie die **blaue Funktionstaste**.
- Scan Modus:

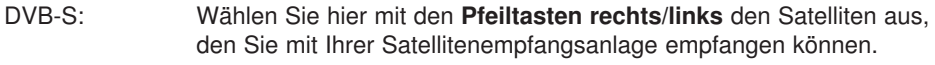

- Kanal Typ: Wählen Sie hier, ob Sie nur nach frei empfangbaren Sendern (FTA) oder nach allen Sendern, incl. der verschlüsselten Programme suchen möchten.
- Service Typ: Ändern Sie hier die Einstellung, wenn Sie hier die nur nach Radio Programmen, oder nur nach TV Programmen suchen möchten.

Polarisation: Wählen Sie die Polarisation des Transponders aus.

> Bestätigen Sie Ihre Eingabe mit **OK**.

Es erscheint ein Fenster mit dem Status der Programmsuche.

Hier wird Ihnen angezeigt, wieviele Programme das Gerät im Suchlauf gefunden hat.

Sobald die Suche abgeschlossen ist, werden die gefundenen Programme automatisch in die Programmliste aufgenommen.

> Um die Programmsuche vorzeitig zu verlassen, drücken Sie die Taste **EXIT** oder **Menü.**

⊕

## **7 Bedienung**

#### **7.1 Ein- und Ausschalten des TV-Gerätes**

#### **7.1.1 Einschalten des Gerätes**

> Schalten Sie das Gerät durch Drücken der Taste **Ein/Standby** auf der Fernbedienung/am Gerät ein.

#### **7.1.2 Ausschalten des Gerätes**

> Schalten Sie das Gerät durch Drücken der Taste **Ein/Standby** der Fernbedienung/ am Gerät aus.

 $\bigoplus$ 

Das Gerät befindet sich nun im Bereitschaftszustand (Standby).

Die LED-Anzeige ist in diesem Fall rot.

#### **7.2 Quellenwahl**

⊕

Bei dem Gerät stehen insgesamt 10 verschiedene Audio- Video Quellen zur Verfügung:

- > Um zwischen den Quellen zu wählen, betätigen Sie die Taste Quellenauswahltaste **TV/AV Taste auf der Fernbedienung.**
- > Wählen Sie die gewünschte Quelle durch die **Pfeiltasten auf/ab** aus. Bestätigen Sie Ihre Auswahl mit **OK**.

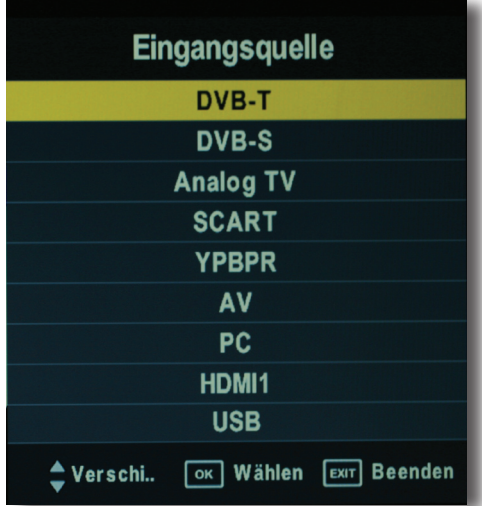

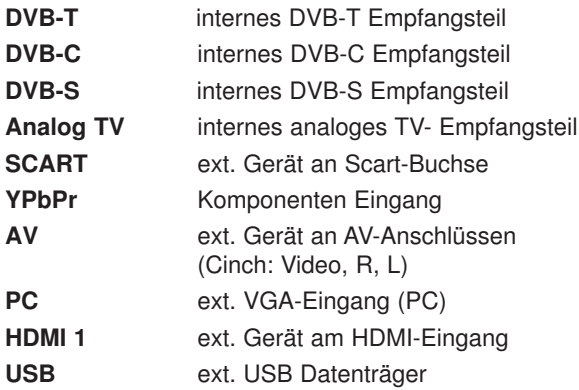

#### **7.3 Programmwahl**

## **7.3.1 Mit Hilfe der Programm auf/ab Tasten**

#### **Programmwahl**

- > Schalten Sie die Programme mit Hilfe den **CH Tasten** auf der Fernbedienung jeweils um einen Programmplatz auf/ab.
- > Mit Hilfe der **Zahlentastatur** können Sie auch die gewünschte Programmnummer eingeben.

 $\bigcirc$ 

#### **Zum Beispiel:**

↔

- 1 für Programmplatz 1
- **1**, dann **4** für Programmplatz 14
- **2**, dann **3**, dann **4** für Programmplatz 234

#### **7.4 Lautstärkeregelung**

Nach dem Einschalten des Fernsehers wird der Ton mit der vor dem Ausschalten eingestellten Lautstärke wiedergegeben.

> Regeln Sie die Lautstärke Ihres TV-Gerätes mit Hilfe der **VOL + Taste** lauter und mit Hilfe der **VOL - Taste** leiser.

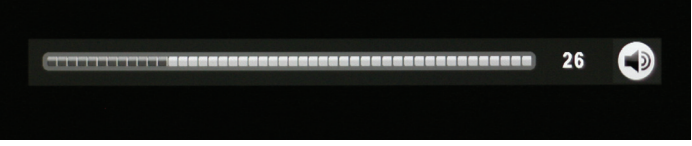

> Durch Drücken der Taste **Mute** wird der Ton aus- bzw. durch erneutes Drücken dieser Taste wieder eingeschaltet.

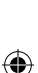

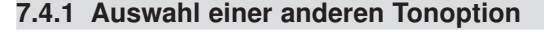

Ihr TV-Gerät verfügt über persönlich einstellbare Soundmodi, die sich in Lautstärke, Tiefton, Hochton und Balance unterscheiden. Die Tonmodi können Sie nach Ihren Wünschen einstellen.

↔

> Durch Drücken der **Taste SOUND** können Sie im laufenden Betrieb zwischen verschiedenen Tonoptionen umschalten.

Am unteren Rand des Bildschirms erscheint die ausgewählte Tonoption.

#### **7.5 Bildmodus**

Ihr TV-Gerät verfügt über persönlich einstellbare Bildmodi, die sich in der Helligkeits-, Kontrast- und Farbsättigungseinstellung sowie der Bildschärfe unterscheiden. Die Bildmodi können Sie nach Ihren Wünschen einstellen.

> Durch Drücken der **Taste PICTURE** können Sie zwischen den Bildmodi Persönlich, Standard, Film, Sport, Mild, Spiel auswählen.

#### **7.6 Sleep-Timer**

Durch den Sleeptimer können Sie auf einfache Weise die Abschaltzeit Ihres Gerätes einstellen.

- > Durch ggf. mehrmaliges Drücken der **Taste SLEEP** können Sie die gewünschte Zeit bis zum automatischen Abschalten des Gerätes in den Schritten 10 Min, 20 Min, 30 Min, 60 Min, 90 Min, 120 Min, 180 Min, 240 Min einstellen.
- > Einen aktivierten Sleep-Timer schalten Sie ab, indem Sie die Taste Sleep-Timer so oft drücken, bis die Einblendung der Abschaltzeit durch 0Min ersetzt wird.

#### **7.7 Videotext**

↔

Ihr TV-Gerät kann Videotext Informationen darstellen. Dies ist allerdings nur bei den Programmen möglich, die Videotext-Daten senden.

#### **Videotext im DVB-S Modus**

- **>** Um den Videotext des eingeschalteten Programms ein- oder auszuschalten, drücken Sie die **blaue Taste der Fernbedienung.**
- **>** Da die blaue Taste doppelt belegt ist, können Sie nun diesen anwählen.
- **>** Bestätigen Sie anschließend Ihre Auswahl für den Videotext mit **OK.**
- > Geben Sie mit Hilfe der **Zahlentastatur** die gewünschte Videotextseite ein. Ihre Eingabe wird in der oberen, linken Bildschirmecke angezeigt. Nachdem Sie die gewünschte Videotextseite eingegeben haben, sucht Ihr Gerät die gewünschte Seite.

 Da die Videotextseiten nicht alle gleichzeitig übertragen werden können, kann es einige Sekunden dauern, bis Ihr Gerät die Seite gefunden hat und auf Ihrem Fernsehbildschirm anzeigt.

Für alle Videotextbetreiber stellt die **Seite 100** die **Inhaltsangabe** dar.

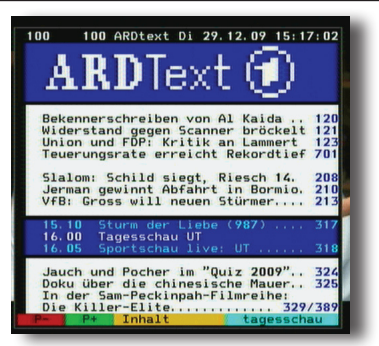

 $\bigoplus$ 

- > Benutzen Sie die **Pfeiltasten rechts/links**, um eine Seite vor- bzw. zurück zu blättern.
- > Über die Zifferntastatur können Sie eine Seite auch direkt anwählen
	- Ihre Eingabe wird in der oberen, linken Bildschirmecke angezeigt. Da die Videotextseiten nicht alle gleichzeitig übertragen werden können, kann es einige Sekunden dauern, bis Ihr Gerät die Seite auf Ihrem Fernsehbildschirm anzeigt.

oder

↔

- > Benutzen Sie die **rote bzw. grüne Taste**, um eine Seite vor- bzw. zurückzublättern.
- > Durch Drücken der **gelben Funktionstaste** wird die im gelben Feld angezeigte Videotext-Gruppe und durch Drücken der blauen Funktionstaste der im blauen Feld angezeigte Videotext-Block aufgerufen.

Durch Drücken der **Taste Exit** gelangen Sie wieder in den Normalbetrieb zurück.

#### **Videotext im TV- und DVB-T Modus**

> Um den Videotext des eingeschalteten Programms ein- oder auszuschalten, drücken Sie die **Taste TEXT auf der Fernbedienung.** 

Ihre Eingabe wird in der oberen, linken Bildschirmecke angezeigt. Da die Videotextseiten nicht alle gleichzeitig übertragen werden können, kann es einige Sekunden dauern, bis Ihr Gerät die Seite auf Ihrem Fernsehbildschirm anzeigt.

- > Für alle Videotextbetreiber stellt die **Seite 100** die **Inhaltsangabe** dar.
- > Geben Sie mit den Zifferntasten 0 bis 9 die Seitenzahl dreistellig ein.
- > Benutzen Sie die **rote** bzw. **grüne** Taste, um eine Seite vor- bzw. zurückzublättern.
- > Durch Drücken der **gelben Funktionstaste** wird die im gelben Feld angezeigte Videotext-Gruppe und durch Drücken der blauen Funktionstaste der im blauen Feld angezeigte Videotext-Block aufgerufen.
- > Durch erneutes Betätigen der Taste **SIZE** wird die untere Hälfte der Videotextseite vergrößert dargestellt.
- > Um die Seite wieder in der Normalgröße anzuzeigen, betätigen Sie die Taste VT-Größe noch einmal.
- > Durch einmaliges Drücken der Taste **TEXT** wird das TV-Bild im Hintergrund eingeblendet, der Videotext läuft weiter. Durch erneutes Drücken der Taste **TEXT** wird der Videotext wieder ausgeblendet bzw. ausgeschaltet. So können Sie, z.B.

30

während das Gerät im Hintergrund nach einer gewünschten Videotextseite sucht, das TV-Programm weiterverfolgen.

₩

#### **7.8 Untertitel**

Einige Programmanbieter senden Untertitel aus. Um die Funktion der Untertitel-Einblendung einzuschalten, gehen Sie wie folgt vor:

> Drücken Sie die **Subtitle Taste**. Sofern gesendet, erscheint nun eine Liste mit den zur Verfügung stehenden Untertitel-Sprachen.

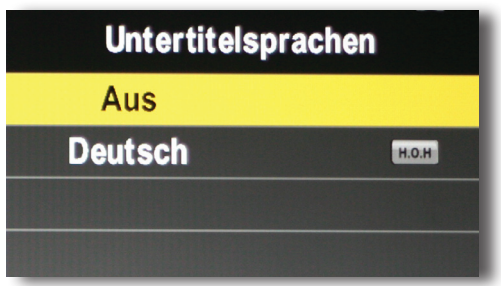

> Markieren Sie nun mit den **Pfeiltasten auf/ab** die gewünschte Untertitel-Sprache.

> Bestätigen Sie mit **OK**. Nun werden die Untertitel angezeigt.

Beachten Sie, dass diese Funktion nur vorhanden ist, wenn tatsächlich Untertitel gesendet werden und dass diese Einstellung nach einem Umschaltvorgang nicht erhalten bleibt.

#### **7.9 Zurück zum letzten Programm**

Sie können durch nur einen Tastendruck vom aktuell eingestellten zum zuvor eingestellen Programm wechseln.

> Drücken Sie dazu die Taste **zurück zum letzten Programm** auf der Fernbedienung

↔

## **8. USB Modul**

#### **Der Fernseher verfügt eine USB Schnittstelle.**

Über diesen **USB Anschluss** kann ein USB Massenspeichergerät wie beispielsweise ein USB Stick oder eine externe Festplatte angeschlossen werden. (Gerätevoraussetzungen: Dateiformat FAT 32, Geschwindigkeit bei externen Festplatten: 5400 U/min).

⊕

So haben Sie die Möglichkeit, Sendungen auf den Datenträger aufzunehmen oder auf dem USB Gerät befindliche Video/ Audio/Bild- Dateien abzuspielen.

Wählen Sie mit Hilfe der **Pfeiltasten** den Menüpunkt *USB*.

Sollte der Datenträger, den Sie nutzen möchten, nicht in FAT 32 formatiert sein, so haben Sie die Möglichkeit den Datenträger am Fernseher zu formatieren.

Lesen Sie dazu bitte auch Kapitel 8.1

#### **!!ACHTUNG:**

↔

 **Je nach Gerätetyp muss das externe USB Massenspeichergerät zusätzlich über ein separates Netzteil mit Strom versorgt werden. Lesen Sie hierzu bitte die Bedienungsanleitung des zu verwendenden USB Massenspeichergerätes!!**

**Hinweis**: **Bei USB Speichermedien, insbesondere bei USB Sticks gibt es zum Teil erhebliche Unterschiede bezüglich der Lese- bzw. Schreibgeschwindigkeit. Dies ist abhängig von der Qualität des USB Gerätes. Verwenden Sie bitte nur USB Sticks von Markenherstellern mit entsprechend hoher Geschwindigkeit und genügend freiem Speicherplatz um Aufnahme- und Wiedergabefehler zu vermeiden.**

#### **8.1 Vorbereitung des Datenträgers**

Diese Vorbereitung des Gerätes muss nur dann vorgenommen werden, wenn der Datenträger nicht in FAT 32 formatiert ist.

 $\bigcirc$ 

Verbinden Sie den Datenträger am USB Anschluss des Gerätes.

- > Drücken Sie die Quellenauswahltaste **TV/AV Taste** auf der Fernbedienung.
- > Wählen Sie mit den **Pfeiltasten auf/ab** in den Bereich DVB-T, DVB-C oder DVB-S aus und bestätigen Sie mit **OK**.
- > Drücken Sie die **Taste Menü**.
- > Wechseln Sie mit den **Pfeiltasten rechts/links** zum Menüpunkt *Programm* und bestätigen Sie mit **OK.**
- > Rufen Sie über die **Pfeiltasten auf/ab** den Menüpunkt *PVR Dateisystem* auf und bestätigen Sie mit **OK.**

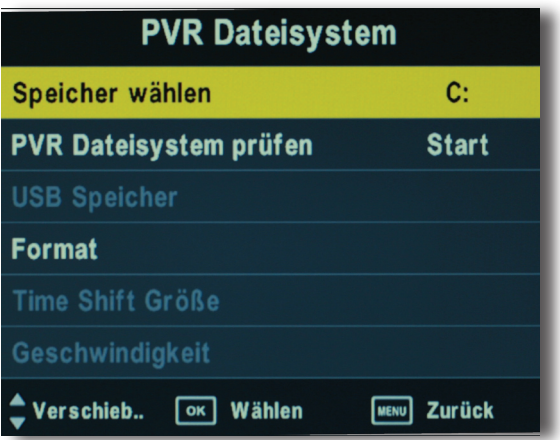

Hier können Sie nun Ihren angeschlossenen Datenträger prüfen. Dabei wird ermittelt, ob der Datenträger für eine Aufnahme bzw. eine Wiedergabe von Dateien tauglich ist.

> Wählen Sie PVR Dateisystem prüfen, und bestätigen Sie mit **OK.** Der Datenträger wird auf Funktion überprüft. In dieser Zeit erscheint die Meldung: überprüfe... .

Wenn das Gerät den Anforderungen entspricht erhalten Sie nach kurzer Zeit die Meldung ERFOLGREICH.

- > Im Bereich Format können Sie, falls erforderlich, den Datenträger formatieren.
- > Wechseln Sie in die Zeile Fromat und bestätigen Sie mit **OK**.

Es erscheint ein neues Auswahlfenster.

#### **Achtung:**

↔

**Das Formatieren eines Datenträgers führt zum Verlust aller, auf dem Datenträger befindlichen Dateien.**

**Alle Daten gehen beim Formatieren Verloren!**

**Sichern Sie daher vorher alle Daten des Datenträgers!** 

Zur Auswahl stehen FAT32 und Hi Speed FS.

#### **FAT32**

Dieses Dateisystem ist kompatibel zu allen Computern, so dass der Datenträger auch nach der Formatierung von einem Computer gelesen werden kann.

↔

#### **Hi Speed FS**

Dies ist ein proprietäres Dateisystem, welches auf Geschwindigkeit während der Aufnahme optimiert ist.

Nach der Auswahl können Sie die Partitionsgröße definieren, die für das Hi Speed FS Dateisystem genutzt wird. Empfehlenswert ist eine Größe von 50% des Datenträgers in Hi Speed FS Dateisystem. Die Partition wird vorformatiert und belegt. Nach der Aufnahme wird die Datei im der FAT32 Partition abgelegt, so dass diese auch an einem Computer gelesen und bearbeitet werden kann.

- > Wählen Sie eine der beiden Formate an und bestätigen Sie mit **OK.**
- > Die Formatierung wird durchgeführt.

Je nach Größe des Datenträgers kann die Formatierung einige Minuten dauern.

#### **8.2 Aufnahme**

Sie können über DVB-T, DVB-C oder DVB-S eine Sendungen aufzeichnen. Bitte beachten Sie, dass der Fernseher in der Quellenauswahl auf einer dieser Empfangsarten steht.

#### **8.2.1 Direkte Aufnahme und Timeshift**

#### **Direkte Aufnahme**

⊕

Sie können eine Aufnahme während einer laufenden Sendung starten.

- > Schließen Sie einen USB Datenträger an dem USB Anschluss an.
- > Stellen Sie sicher, dass dieser USB Speicher für die Aufnahme vorbereitet wurde, andernfalls kann es sein, dass der Speicher nicht erkannt wird.
- > Das Dateiformat ist ein Transportstream mit der Datei Endung TS.
- > Drücken Sie während des Livebildes die **AUFNAHME Taste** und die Aufnahme startet.
- > Beenden Sie die Aufnahme, indem Sie die **STOP Taste** drücken.

Während der Aufnahme wird eine Navigationsleiste im unteren Bildbereich angezeigt.

Damit stehen Ihnen verschiedene Optionen zur Verfügung, wie Sie bei einem zeitversetzten Fernsehen **(Time Shift)** möglich sind. Nachdem Sie die **PLAY Taste** gedrückt haben, sind die Funktionen verfügbar. Die Aufnahme wird im Hintergrund fortgesetzt.

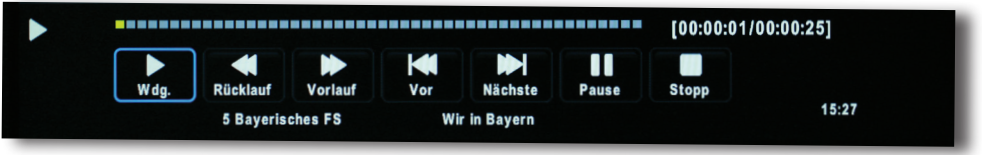

34

#### **Timeshift**

Bei dieser Funktion wird die Möglichkeit ausgenutzt, dass Wiedergabe und Aufnahme gleichzeitig erfolgen können. Dadurch ist **zeitversetztes Fernsehen** möglich. Dies ist dann nützlich, wenn Sie ein laufendes Programm anhalten möchten um es zu einem späteren Zeitpunkt an der angehaltenen Stelle weiter zu schauen.

 $\bigcirc$ 

- > Drücken Sie während des Livebildes die Pause Taste.
- > Die Sendung wird aufgezeichnet, es erscheint ein Standbild.
- > Um die Sendung an der angehaltenen Stelle weiter zu schauen, drücken Sie die Taste **Play**.
- > Sie können nun die Sendung ab der Stelle schauen, an der Sie die **Timeshift Taste** gedrückt haben. Die Sendung wird dabei im Hintergrund weiter aufgezeichnet.
- > Um die Timeshiftfunktion zu verlassen, drücken Sie die **STOP Taste.**

Während einer Timeshift Wiedergabe oder einer normalen Wiedergabe können Sie verschiedene Funktionen in der Menüleiste anwählen.

- > Mit den **Pfeiltasten rechts/ links** können Sie zwischen den einzelnen Abspielfunktionen wechseln.
- > Wählen Sie eine Funktion aus und drücken Sie die **OK Taste** zum Ausführen.
- **PLAY** Startet die Wiedergabe von dem Anfang der Aufnahme
- **PAUSE** Pause der Wiedergabe
- **STOP** Beendet die Wiedergabe

 $\leftrightarrow$ 

- **<<** Schneller Rücklauf in den Geschwindigkeitsstufen x2, x4, x8 und x16
- **>>** Schneller Vorlauf in den Geschwindigkeitsstufen x2, x4, x8 und x16
- **<** Sprung um 30 Sekunden zurück.
- **>|** Sprung um 30 Sekunden vorwärts.

#### **8.3 Wiedergabe aufgezeichneter Sendungen**

Zum Wiedergeben der aufgezeichneten Sendungen lesen Sie bitte Kapitel 8.4.

#### **8.4 Mutlimediaplayer**

Mit dem Fernseher können Sie Foto-, Musik-, Film- und Text- Dateien sowie die gemachten Aufnahmen von einem USB Datenträger wiedergeben.

 $\bigcirc$ 

- > Schließen Sie den USB-Speicher an dem USB Anschluss an.
- > Wählen Sie mit Hilfe der **Pfeiltasten auf/ab** die Quelle *"USB*" und drücken Sie **OK.**

Der Multimedia-Player startet und liest den Inhalt des USB Speichers aus.

- > Wählen Sie die Option Foto, Musik, Film oder Text mit den Pfeiltasten aus und bestätigen Sie die Auswahl mit der **OK** Taste.
- > Beenden Sie die ausgewählte Option (Foto, Musik, Film oder Text) mit der **EXIT Taste** und Sie gelangen in das Hauptmenü des Media-Players zurück.

#### **Fotos abspielen**

 $\leftrightarrow$ 

Sie können Bilder in den Formaten JPEG (jpg), Bitmap (bmp) oder Portable Netzwerkdateien (png) abspielen.

Um die Bilder in voller Bildschirmauflösung anzuzeigen, nutzen Sie die Auflösungen 1280 x 720 oder 1920 x 1080 Pixel.

Alle anderen Auflösungen werden entsprechend des Seitenverhältnisses angezeigt und können deshalb Ränder enthalten.

- > Wählen Sie die Option **Foto** mit Hilfe der **Pfeiltasten rechts/links** aus.
- > Bestätigen Sie die Option mit der **OK Taste**.

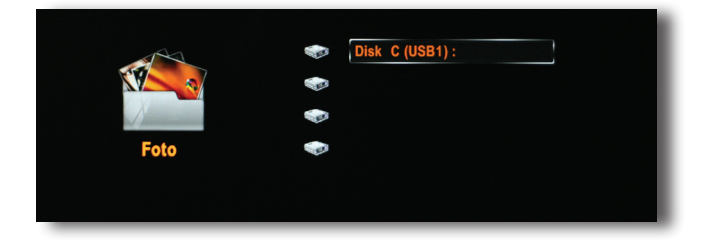

- > Drücken Sie die **OK Taste** für die Auswahl des USB Laufwerks, und wählen Sie einen Ordner aus, in dem sich die Bilder befinden.
- > Bestätigen Sie die Auswahl mit der **OK Taste**. Der Ordnerinhalt wird angezeigt.

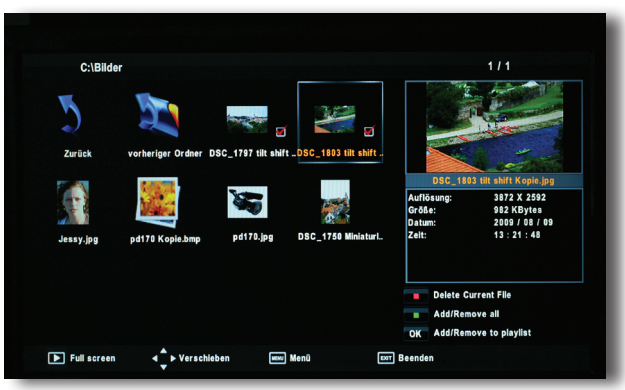

 $\bigcirc$ 

> Drücken Sie die **Pfeiltasten** und wählen Sie ein Bild aus.

Auf der rechten Seite wird das ausgewählte Bild in einer Vorschau dargestellt und darunter finden Sie einige Informationen des Bildes.

- > Drücken Sie die **PLAY Taste** um das Bild groß darzustellen.
	- Sie können auch eine Playlist erstellen.
- > Wählen Sie die Bilder aus, die in der Playlist angezeigt werden sollen und bestätigen Sie jedes Bild mit der **OK Taste**.

Diese Bilder werden dann mit einem roten Häkchen versehen.

- > Drücken Sie die **Play Taste,** die ausgewählten Bilder werden nacheinander angezeigt.
- > Mit der **STOP Taste** beenden Sie die Vollbildanzeige Bild und kehren zu dem Dateibrowser zurück.
- > In der Vollbildansicht wird eine Navigationsleiste angezeigt.
- > Mit den **Pfeiltasten rechts/links** können Sie die einzelnen Funktionen anwählen und mit der **OK Taste** ausführen.
- > Mit der **EXIT Taste** wird die Leiste ausgeblendet.
- > Mit den **Pfeiltasten auf/ab** Tasten rufen Sie in der Vollbildwiedergabe die Playliste bzw. den Ordnerinhalt auf. Dort können Sie die auch die einzelnen Bilder des aktuellen Ordner anwählen.

#### **Musik abspielen**

 $\leftrightarrow$ 

Der Media-Player kann Musikdateien in den Formaten AAC, MP3, WAVE und WMA abspielen.

- > Drücken Sie die **Pfeiltasten rechts/links** und wählen Sie die Option Musik aus.
- > Bestätigen Sie die Option mit der **OK Taste.**
- > Drücken Sie die **OK Taste** für die Auswahl des USB

Laufwerks, und wählen Sie einen Ordner aus, in dem sich die Bilder befinden.

Der Ordnerinhalt wird angezeigt.

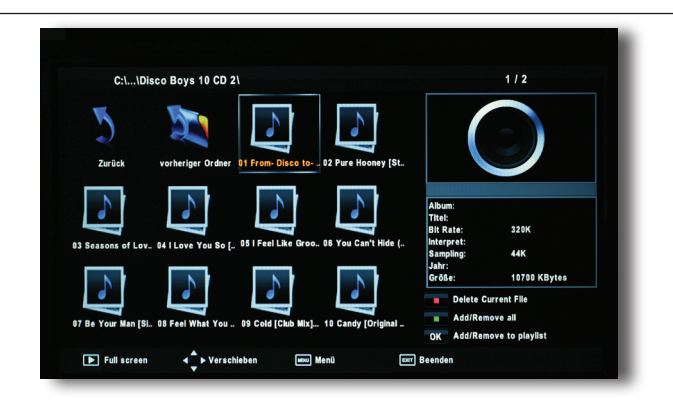

 $\bigoplus$ 

> Wählen Sie ein Musikstück aus. Der Fernseher startet die Wiedergabe automatisch.

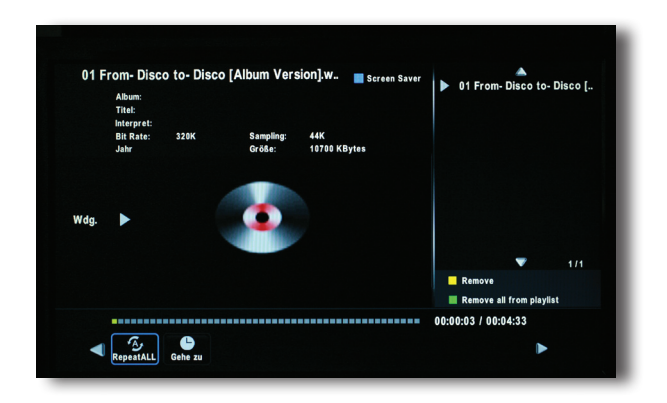

- > Sie können mehrere Musikdateien mit der **OK Taste** markieren.
- > Drücken Sie die **PLAY Taste** um die ausgewählten Stücke nacheinander abzuspielen.

Wenn kein Stück markiert wurde, dann wird der ganze Ordnerinhalt abgespielt.

- > Drücken Sie die **Pause Taste** um die Wiedergabe zu unterbrechen.
- > Setzen Sie die Wiedergabe mit der **PLAY Taste** fort
- > Mit den Tasten **>>** oder **<<** können Sie sich innerhalb eines Musikstückes schnell vorwärts bzw. rückwärts bewegen.
- > Drücken Sie mehrmals dies Taste, so ändert sich die Geschwindigkeit.
- > Mit der **PLAY Taste** kehren Sie in die normale Geschwindigkeit zurück.
- > Drücken Sie die **STOP Taste** um die Wiedergabe zu beenden. Sie kehren damit in den Dateibrowser zurück.

⊕

♠

#### **Vollbildansicht:**

Nachdem Sie ein Musikstück mit der PLAY Taste gestartet haben, wechselt der Medien-Player in den Vollbildmodus.

 $\bigoplus$ 

Rechts erscheint die Liste entweder aller markierter Stücke oder der gesamte **Ordnerinhalt** 

#### **Hinweis:**

↔

Während der Musikwiedergabe haben Sie die Möglichkeit, den Bildschirm mit der **blauen** Taste auszuschalten, dies spart Strom. Wenn Sie die **blaue** Taste erneut drücken, wird das Bild wieder angezeigt.

#### **Videos abspielen**

Sie können mit der Media Player Funktion Videodateien in den Formaten MPG und VOB abspielen.

*Bitte beachten Sie hier folgende Einschränkungen: Unterstützt wird die Wiedergabe des gängigen MPEG 4 Codecs AVS bis zu einer Auflösung von 720 x 576. Diese Auflösung gilt auch für MPEG 2 Dateien.*

*Achten Sie bei der Wiedergabe von Videos im H 264 Container auf eine Bitrate von ca. 4500 kbps.*

Außerdem spielt das Gerät die gemachten Aufnahmen ab.

- > Drücken Sie die **Pfeiltasten rechts/links** und wählen Sie die Option Film aus.
- > Bestätigen Sie die Option mit der **OK Taste.**
- > Drücken Sie die **OK Taste** für die Auswahl des USB Laufwerks, und wählen Sie einen Ordner aus, in dem sich die Videodateien befinden. Der Ordnerinhalt wird angezeigt.

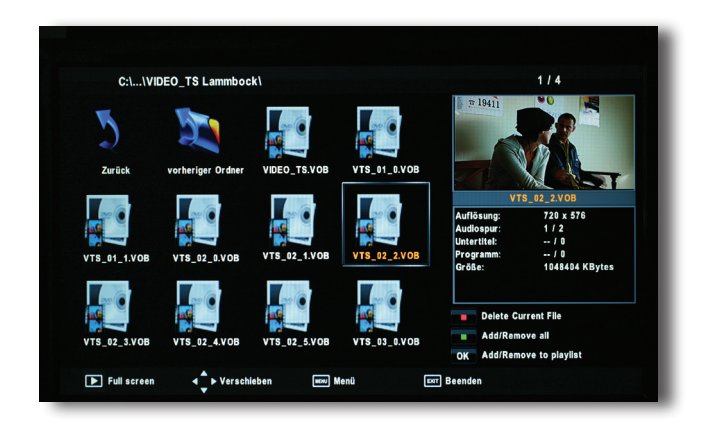

> Wählen Sie ein Video aus. Der Fernseher startet die Wiedergabe automatisch.

 $\bigcirc$ 

- > Sie können mehrere Videodateien mit der **OK Taste** markieren.
- > Drücken Sie die **PLAY Taste** um die ausgewählten Videos nacheinander abzuspielen.
- > Drücken Sie die **Pause Taste** um die Wiedergabe zu unterbrechen.
- > Setzen Sie die Wiedergabe mit der **PLAY Taste** fort.
- > Mit den Tasten **>>** oder **<<** können Sie sich innerhalb eines Videos schnell vorwärts bzw. rückwärts bewegen.
- > Drücken Sie mehrmals diese Tasten, so ändert sich die Geschwindigkeit.
- > Mit der **PLAY Taste** kehren Sie in die normale Geschwindigkeit zurück.
- > Drücken Sie die **STOP Taste** um die Wiedergabe zu beenden. Sie kehren damit in den Dateibrowser zurück.

#### **Navigationsleiste**

⊕

Die Navigationsleiste kann aufgerufen werden, wenn bei laufender Videowiedergabe die **OK Taste** gedrückt wird. Mit den **Pfeiltasten rechts/links** können Sie die einzelnen Funktionen anwählen und mit der **OK** oder der **INFO Taste** ausführen.

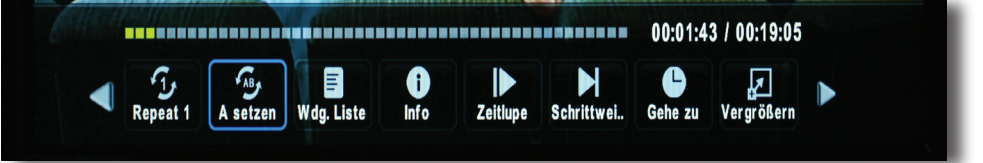

#### **8.5 Elektronischer Programmführer EPG**

Mit Hilfe der EPI-Funktion (**E**lectronic **P**rogramme **I**nformation) ist es möglich, Programmangebote und Inhalte diverser Programme auf dem Fernsehbildschirm darzustellen. Somit können Sie sich sehr schnell einen Überblick über die Sendungen und deren Inhalte verschaffen.

> Drücken Sie im laufenden Betrieb die **Taste EPG** auf der Fernbedienung.

Es erscheint das EPG Menü.

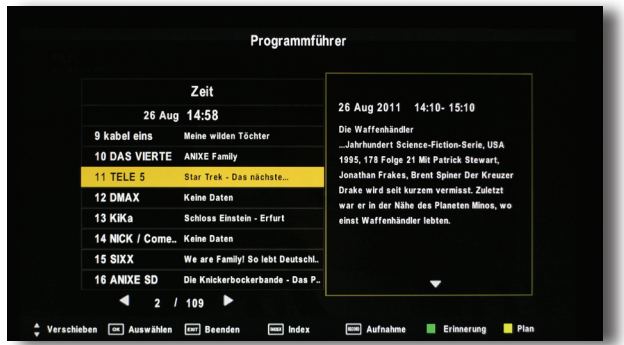

Auf der linken Seite befindet sich die Programmliste. Im rechten Fenster sehen Sie die Information der laufenden Sendung des angewählten Programms.

 $\bigoplus$ 

- > Mit den **Pfeiltasten auf/ab** können Sie durch die Programmliste navigieren und erhalten rechts die passenden Informationen.
- > Um eine Übersicht über nachfolgende Sendungen eines bestimmten Programms zu erhalten, betätigen Sie die **Taste INDEX** auf der Fernbedienung.
- > Wechseln Sie in der oberen Zeile mit den **Pfeiltasten rechts/links** von *Zeit* auf *Programm*.

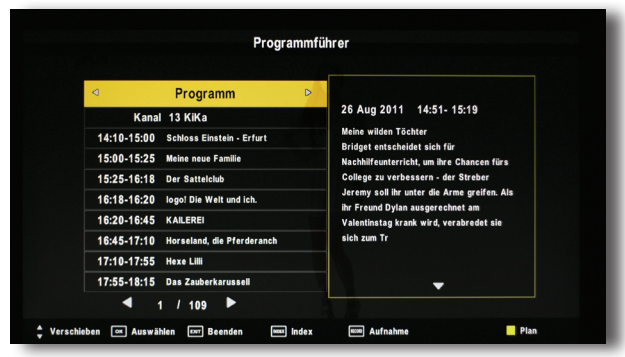

#### **8.5.1 Timer über EPG**

↔

Sie können aus dem EPG eine Aufnahme auf den USB Datenträger für eine bestimmte Sendung programmieren.

- > Öffnen Sie mit der **EPG Taste** den Elektronischen Programmführer (EPG)
- > Wählen Sie ein Programmplatz aus, auf dem Sie eine bestimmte Sendung auf zeichnen möchten.
- > Wählen sie die aufzunehmende Sendung aus.
- > Drücken sie **REC Taste**.

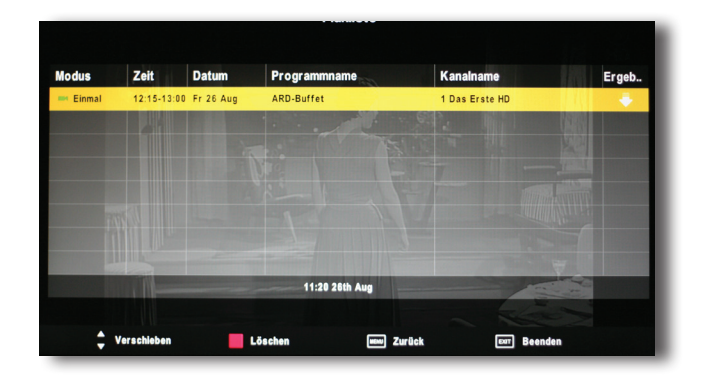

Sie erhalten eine Übersicht der Start und Stop-Zeit der Sendung.

> Bestätigen mit der **OK Taste.**

 Nach dem Bestätigen wird ihre Timerprogrammierung in der Planliste angezeigt.  Sie können aus dieser Liste auch schon programmierte Aufnahmen löschen.

 $\bigoplus$ 

> Drücken Sie dazu die **ROTE Taste** und der entsprechende Eintrag wird gelöscht.

#### *Hinweis:*

⊕

*Die programmierte Aufnahme findet auch im Stand-By Modus statt. Dabei startet der Fernseher nicht vollständig. Es wird kein Bild anzeigt und es ist auch kein Ton hörbar.*

*Die Aufnahme endet zum programmierten Zeitpunkt und der Fernseher verbleibt im Stand-By Modus.*

## **9 Einstellungen**

Mit Hilfe von OSD-Menüs lassen sich viele Geräteeinstellungen mit nur wenigen Tasten vornehmen. Beim Verlassen des jeweiligen Menüs mit der **Taste MENÜ** werden die eingestellten Werte automatisch gespeichert.

↔

**Hinweis**: Bitte beachten Sie, dass abhängig von der gewählten AV-Quelle, nicht jedes Menü zur Verfügung steht und sich auch die Anzahl der Menüeinträge unterscheidet. Dies gilt vor allem für den PC Modus.

#### **9.1 Bildeinstellung**

Um Änderugen in den Bildeinstellungen durchzuführen gehen Sie bitte wie folgt vor:

- > Drücken Sie die Taste **MENU** auf der Fernbedienung.
- > Wechseln Sie mit Hilfe der **Pfeiltasten rechts/links** in das Menü *Bild*.
- > Mit Hilfe der **Pfeiltasten auf/ ab** können Sie nun die einzelnen Menüpunkte anwählen.

Wie bereits unter Kapitel 7.5 erwähnt, können mehrere Bildmodi individuell eingestellt werden.

- > Wählen Sie mit den **Pfeiltasten auf/ab** die Zeile Bildmodus an und wählen Sie mit Hilfe der **Pfeiltasten rechts/links** den Bildmodus aus, den Sie ändern möchten.
- > Wählen Sie mit Hilfe der **Pfeiltasten auf/ab** die einzelnen zur Verfügung stehen den Punkte aus.

#### **Kontrast**:

⊕

Erhöhen Sie den Kontrast, wenn das Bild "flau" erscheint. Vermindern Sie den Kontrast, wenn helle Bildstellen nicht mehr gezeichnet sind.

- > Markieren Sie mit Hilfe der **Pfeiltasten auf/ab** die Zeile **Kontrast**.
- > Stellen Sie mit den **Pfeiltasten rechts/links** den Kontrast ein.
- > Verlassen Sie die Einstellung mit der **MENÜ Taste**

#### **Helligkeit:**

Erhöhen Sie die Helligkeit, wenn dunkle Bildteile nicht mehr gezeichnet sind, vermindern Sie sie, wenn schwarze Objekte grau erscheinen.

- > Markieren Sie mit Hilfe der **Pfeiltasten auf/ab** die Zeile **Helligkeit.**
- > Stellen Sie mit den **Pfeiltasten rechts/links** die Helligkeit Ihren Wünschen entsprechend ein.
- > Verlassen Sie die Einstellung mit der **MENÜ Taste**

#### **Farbe:**

Änden Sie die Farbeinstellung nach Ihren Wünschen.

- > Markieren Sie mit Hilfe der **Pfeiltasten auf/ab** die Zeile **Farbe.**
- > Stellen Sie mit den **Pfeiltasten rechts/links** die Farbsättigung ein.

#### **Schärfe:**

Eine geringe Schärfeeinstellung empfielt sich, wenn MPEG-Artefakte (Klötzchen) oder Bildrauschen störend sichtbar sind. Hohe Bildschärfe ist vor allem für die Quellen HDMI und PC sinnvoll. Ansonsten wird eine mittlere Einstellung der Schärfe empfohlen.

 $\bigcirc$ 

- > Markieren Sie mit Hilfe der **Pfeiltasten auf/ab** die Zeile **Schärfe.**
- > Stellen Sie mit den **Pfeiltasten rechts/links** die Schärfe nach Ihren Wünschen entsprechend ein.
- > Verlassen Sie die Einstellung mit der **MENÜ Taste**

#### **Farbtemperatur:**

Sie können im VGA Modus die Farbtmperatur umstellen.

Die Farbtemperatur ist ein Maß für den Farbeindruck des Bildes. Sie können die Farbtemperatur so einstellen, dass Sie dem natürlichen Seheindruck entspricht.

- > Markieren Sie mit Hilfe der **Pfeiltasten auf/ab** die Zeile **Farbtemperatur.**
- > Stellen Sie mit den **Pfeiltasten rechts/links** die Farbtemperatur nach Ihren Wünschen entsprechend ein.
- > Verlassen Sie die Einstellung mit der **MENÜ Taste.**

#### **Rot, Grün, Blau**

Hier können Sie den Farbton des Bildes individuell für alle 3 Farben anpassen.

- > Markieren Sie mit Hilfe der **Pfeiltasten auf/ab** Rot, Grün oder Blau**.**
- > Stellen Sie mit den **Pfeiltasten rechts/links** die Farbe Ihren Wünschen entsprechend ein.
- > Verlassen Sie die Einstellung mit der **MENÜ Taste.**

#### **Seitenverhältnis**

Je nach gesendeten Programm, kann das Seitenverhältnis individuell angepasst werden. Hinweis: Diese Funktion können Sie auch direkt über die **Taste ASPEKT** auf der Fernbedienung anwählen.

#### **16:9**

↔

Das Bild wird immer als Vollbild dargestellt, unabhängig von dem vorgegebenen Seitenverhältnis

#### **4:3**

Das Bild wird immer als 4:3 Bild mit schwarzen Balken rechts und links dargestellt, unabhängig von dem vorgegebenen Seitenverhältnis

#### **Auto**

Passt das Bild immer automatisch an. Liegt ein 16:9 Bild vor, dann erscheint ein Vollbild, liegt ein 4:3 Bild vor, dann erscheint das Bild als 4:3 Bild mit seitlichen Balken.

#### **Zoom 1**

Diese Option kann bei einem 4:3 Bild verwendet werden. Das Bild wird dann auf Vollbild vergrößert unter Beibehaltung des Seitenverhältnisses. Jedoch gehen bei dieser Zoomstufe Bildinhalt verloren.

 $\bigcirc$ 

#### **Zoom 2**

Diese Option kann bei einem 16:9 Widescreenbild verwendet werden. Das Bild wird dann unter Beibehaltung des Seitenverhältnisses auf Vollbild vergrößert. Jedoch gehen bei dieser Zoomstufe Bildinhalte verloren.

#### **Panorama**

Gute Einstellung wenn Filme in CinemaScope Format gesendet werden. Das Bild wird soweit vergrößert, bis die schwarzen Ränder Oben und Unten weitestgehend verschwinden. Jedoch gehen auf der rechten und linken Seite auch Bildinformationen verloren.

#### **Rauschreduktion:**

Bei der Funktion Rauschreduktion handelt es sich um eine digitale Rauschunterdrückung die zur Bildverbesserung nützlich ist.

- > Markieren Sie mit Hilfe der **Pfeiltasten auf/ab** die Zeile **Rauschreduktion.**
- > Stellen Sie mit den **Pfeiltasten rechts/links** die Funktion nach Ihren Wünschen entsprechend ein.
- > Verlassen Sie die Einstellung mit der **MENÜ Taste**

#### **9.2 Zusätzliche Einstellungen im PC Modus**

Wenn Sie einen Computer über den VGA Anschluss an Ihrem Fernsehgerät betreiben können Sie zusätzliche Bildgeometrie- Einstellungen vornehmen um den Fernseher an die Grafikkarte des Rechners anzupassen.

- > Drücken Sie die **MENÜ** Taste
- > Wechseln Sie mit Hilfe der **Pfeiltasten rechts/links** in die Einstellung *Bild.*
- > Wechseln Sie mit Hilfe der **Pfeiltasten auf/ab** in die Zeile Bildschirm.
- > Wählen Sie mit Hilfe der **Pfeiltasten auf/ab** die einzelnen zur Verfügung stehen den Punkte aus.
- > Nehmen Sie Änderungen der Werte mit Hilfe der **Pfeiltasten rechts/links** vor und beendigen Sie die Eingabe durch Drücken der Taste **MENÜ.**

#### **Horizontale und vertikale Position**

Mit den **Pfeiltasten** können Sie die Position des Bildes auf dem Bildschirm in der Höhe, wie auch in der Breite einstellen.

#### **Größe (Size)**

Mit den **Pfeiltasten** können Sie die Größe des Bildes auf dem Bildschirm einstellen.

#### **Phase**

↔

Mit den Pfeiltasten wird die Phase der ADC-Sampling-Uhr im Verhältnis zum H-Sync-Signal eingestellt, bis ein stabiles, klares und schärferes Bild erreicht wird.

> Speichern Sie die Änderung mit der **MENU Taste.** Mit der **EXIT Taste** verlassen Sie die Bildeinstellungen und die neuen Einstellungen werden gespeichert.

♠

#### **Tipp:**

Über den Punkt **Auto-Position** stellt sich der Fernseher automatisch auf die optimalen Bildwerte ein. Eine manuelle Anpassung der einzelnen Bildwerte ist nur in Ausnahmefällen nötig.

↔

Die Auto Position kann nur dann durchgeführt werden, wenn ein Signal über VGA anliegt.

#### **9.3 Toneinstellungen**

Sie können die Toneistellungen nach Ihren Wünschen anpassen.

- > Drücken Sie die Taste **MENÜ** auf der Fernbedienung. Es erscheint das Menü für die Bildeinstellungen.
- > Wechseln Sie mit der **Pfeiltaste rechts** in die Einstellungen für den Ton
- > Mit Hilfe der **Pfeiltasten auf/ ab** können Sie nun die einzelnen Menüpunkte anwählen.

Wie bereits unter Punkt 9.4.1 erwähnt können mehrere Tonmodi individuell eingestellt werden.

- > Wählen Sie mit den **Pfeiltasten auf/ab** die Zeile Ton-Modus an und wählen Sie mit Hilfe der **Pfeiltasten rechts/links** den Tonmdus aus, den Sie ändern möchten.
- > Wählen Sie mit Hilfe der **Pfeiltasten auf/ab** die einzelnen zur verfügung stehen den Punkte aus.
- > Nehmen Sie Änderungen der Werte mit Hilfe der **Pfeiltasten rechts/links** vor und beendigen Sie die Eingabe durch Drücken der **Taste MENÜ**.

#### **9.4 Werkseinstellung**

⊕

Nach Aufruf dieser Funktion wird die werkseitige Programmierung eingestellt, eigene Einstellungen werden gelöscht.

**Bitte beachten Sie das Sie die Werkseinstellungen im DVB-S Betrieb separat einstellen müssen.**

- > Stellen Sie das Gerät mit der **TV/AV Taste** in den **TV-Betrieb oder den DVB-T Modus.**
- > Drücken Sie die **MENU Taste.**
- > Wählen Sie den Menüpunkt *Funktion* mit Hilfe der **Pfeiltasten rechts/links** auf.
- > Markieren Sie mit den **Pfeiltasten auf/ab** die Zeile **Werkseinstellungen.**
- > Drücken Sie die **Taste OK**.
- > Bestätigen Sie die Sicherheitsabfrage mit *Ja.*

Das Gerät befindet sich anschließend wieder im Auslieferzustand.

#### **9.5 Sperre**

⊕

Das Gerät ist mit einer Kindersicherung ausgestattet. Mit Hilfe dieser Kindersicherung ist es möglich einzelne Programme sowie den Zugang zum Menü mit einem **4 stelligen Pin-Code** zu versehen um das Gerät vor unerlaubtem Bedienen zu schützen.

 $\bigoplus$ 

#### **9.5.1 Sperre aktivieren**

Um den Jugendschutz zu aktivieren oder eine neue Zahlenkombination einzugeben, gehen Sie bitte wie folgt vor:

- > Drücken Sie die Taste **MENU** auf der Fernbedienung und wählen Sie mit Hilfe der **Pfeiltaste nach rechts** den Menüpunkt Sperre an.
- > Wählen Sie mit Hilfe der **Pfeiltasten auf/ab den** Punkt **System sperren** an.

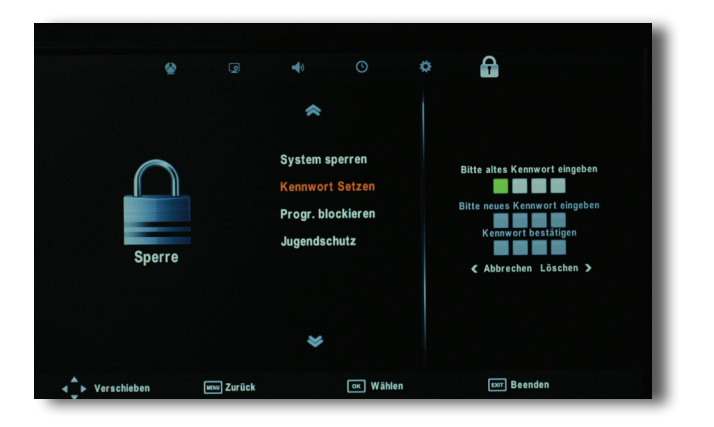

- > Geben Sie den 4 stelligen Pin Code über die Zahlentastatur der Fernbedienung an. Die werkseitige Einstellung ist 0000.
- > Schalten Sie die Sperrfunktion ein oder aus.
- > Um den Pin Code nach Ihren Wünschen zu ändern wählen Sie den Punkt **Kennwort setzen an** und bestätigen Sie mit **OK**.
- > Geben Sie den aktuell eingestellten Code mit Hilfe der Zahlentastatur ein. Der werkseitig eingestellte Code ist 0000. Geben Sie zuerst das aktuell gültige Kennwort ein.
- > Geben Sie dann das neue Kennwort ein und bestätigen Sie mit **OK.**
- > In der Zeile *Programm blockieren* können Sie einzelne TV Sender sperren. Nach dem Aktivieren dieser Option erscheint auf dem Bildschirm die Senderliste.
- > Wählen Sie mit den Pfeiltasten den TV Sender aus, den Sie sperren möchten.
- > Drücken Sie dann die **GRÜNE Taste** und es erscheint beim ausgewählten TV Sender ein Schlosssymbol.
- > Speichern Sie die Einstellung mit der **MENU Taste**. Der gesperrte TV Sender kann nicht mehr aufgerufen werden.

Im Feld Jugendschutz können Sie die Stufe der Kindersicherung definieren, wenn diese von dem TV Sender unterstützt wird. Je höher der Wert ist, desto größer ist auch der Kindersicherungsschutz.

₩

#### **Hinweis:**

In Deutschland werden keine Level zur Kindersicherung bei DVB-T oder ATV unterstützt.

Mit Aktivierung der Kindersicherung wird für Einstellungen, die Sie im Menü vornehmen möchten sowie für gesperrte Programme, nach dem aktuellen Pin Code gefragt. Nur mit diesem Pin Code können Sie in das Menü gelangen. Damit der Code nicht abhanden kommt empfehlen wir, diesen zu notieren und an einer sicheren Stelle aufzubewahren.

#### **9.5.2 Kindersicherung deaktivieren**

Um den Jugendschutz zu deaktivieren gehen Sie bitte wie folgt vor:

- > Drücken Sie die Taste **MENU** auf der Fernbedienung. Ggf. erscheint die Abfrage des Pin Codes. Geben Sie den aktuellen Pin Code des Gerätes mit Hilfe der **Zahlentastatur** der Fernbedienung ein und bestätigen Sie Ihre Eingabe mit **OK**. Wenn der korrekte Pin Code eingegeben wurde erscheint das Menü.
- > Wechseln Sie mit der **Pfeiltasten rechts/links** auf den Menüpunkt Funktionen. Gehen Sie mit den **Pfeiltasten auf/ab** auf den Punkt **Kindersicherung** und bestätigen Sie mit **OK**.
- > Geben Sie den aktuellen Pin Code des Gerätes über die **Zahlentastatur** ein und bestätigen Sie mit **OK**.

#### **9.6 Zeiteinstellung**

Die Zeiteinstellungen enthalten Optionen für Uhr/Datum, automatische Ausschaltzeit, automatischen Anschaltzeit, Schaltuhr, automatischer Stand-By und die Zeitzone.

#### **Uhr/Datum**

↔

**>** Wählen Sie mit der **Pfeiltaste** die Option an und drücken Sie die **OK Taste** zum Bearbeiten der Uhrzeit und des Datums. Ein weiteres Popupfenster erscheint auf dem Bildschirm.

Mit den **Pfeiltasten** wird die jeweils aktive Option geändert.

Mit den **Pfeiltasten** navigieren zu der nächsten Unteroption. Diese sind Tag, Monat, Jahr, Stunde und Minute.

Bestätigen Sie die Änderung mit der **OK Taste.**

#### **Ausschaltzeit**

Mit dieser Option können Sie den Fernseher automatisch zu einer bestimmten Zeit ausschalten lassen.

- > Aktivieren Sie die Option mit den **Pfeiltasten** und ein neues Fenster erscheint auf dem Bildschirm.
- Dort definieren Sie den Modus und die dazugehörende Uhrzeit.

BDA LED TV 1022 08\_11.indd 48 27.03.12 11:12

#### **Einschaltzeit**

Mit dieser Option können Sie den Fernseher automatisch zu einer bestimmten Zeit einschalten lassen.

 $\bigoplus$ 

- > Aktivieren Sie die Option mit der **Pfeiltaste** und ein neues Popupfenster erscheint auf dem Bildschirm.
- > Dort definieren Sie den Modus und die dazugehörende Uhrzeit.

#### **Abschaltzeit**

Mit dieser Option programmieren Sie die Schaltuhr in vorgegebenen Minutenschritten, wann der Fernseher automatisch ausgeschaltet werden soll.

#### *Hinweis:*

*Diese Funktion können Sie auch mit der* **SLEEP** *Taste auf der Fernbedienung einstellen.*

#### **Autom. Abschalten**

Mit dieser Option schaltet sich der Fernseher immer automatisch nach einigen Minuten ab, wenn kein aktives Signal an der Quelle (DVD, HDMI, VGA etc.) anliegt.

#### **Zeitzone**

⊕

Mit dieser Option definieren Sie die Zeitzone, in der sich der Fernseher befindet. Wenn Sie schon bei dem Suchlauf das entsprechende Land gewählt haben, dann ist in der Regel die zugehörige Einstellung richtig.

⊕

49

## **Technische Daten**

## **Anschlüsse**

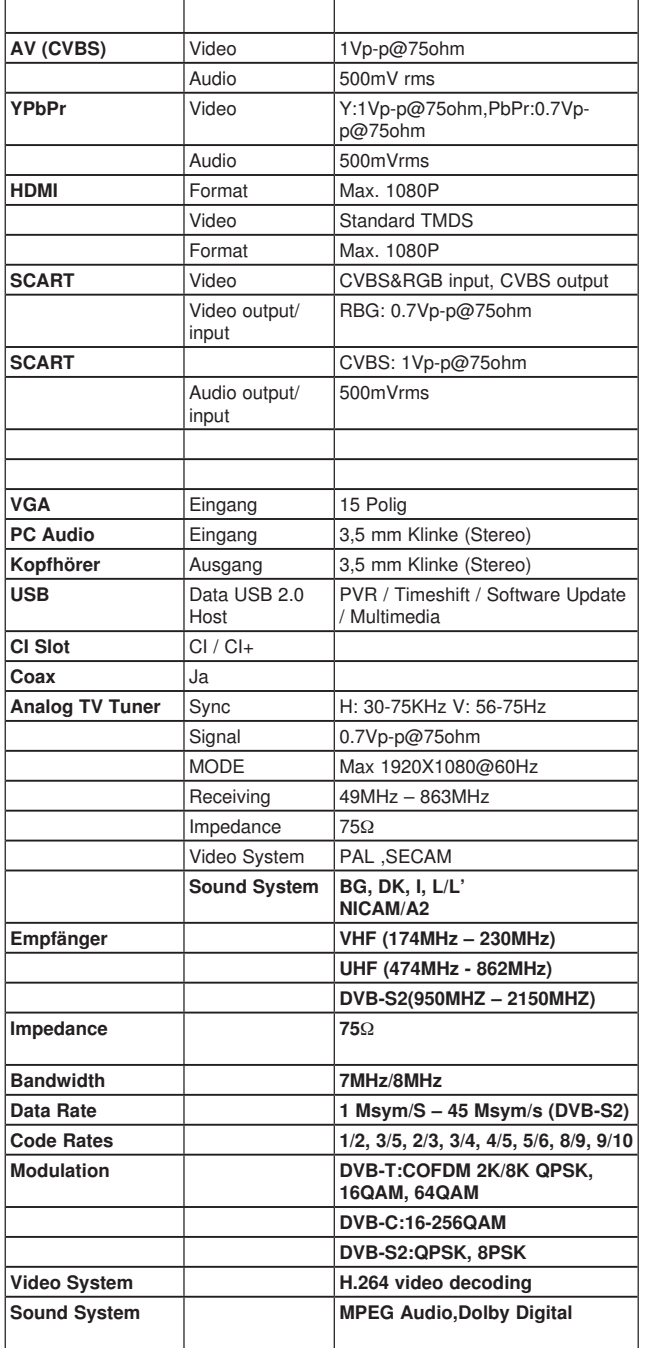

 $\bigoplus$ 

50

 $\bigoplus$ 

## **VGA Eingang Auflösungen**

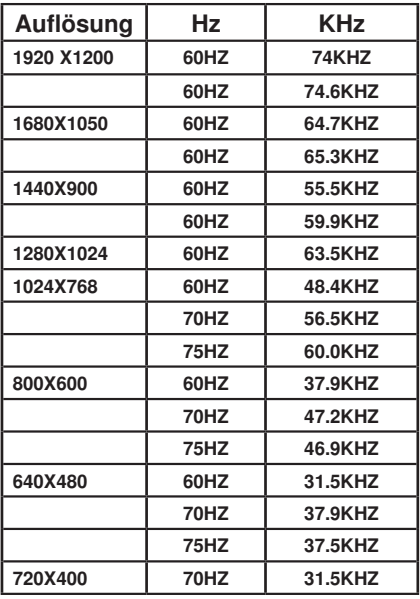

## **LCD Spezifikationen**

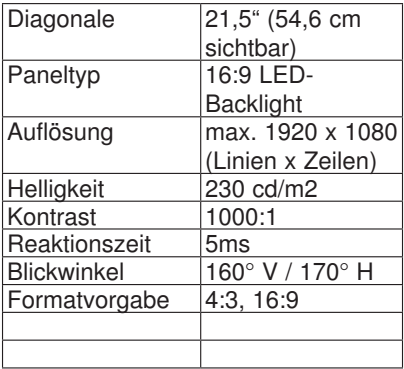

## **Audio**

 $\bigoplus$ 

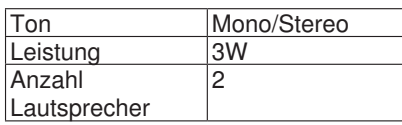

## **Funktionen**

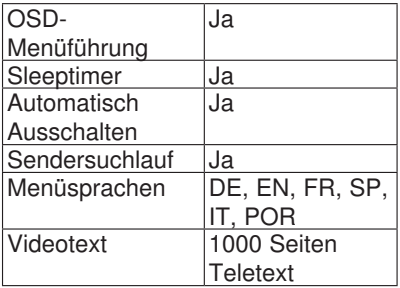

 $\bigoplus$ 

## **Abspielformate USB**

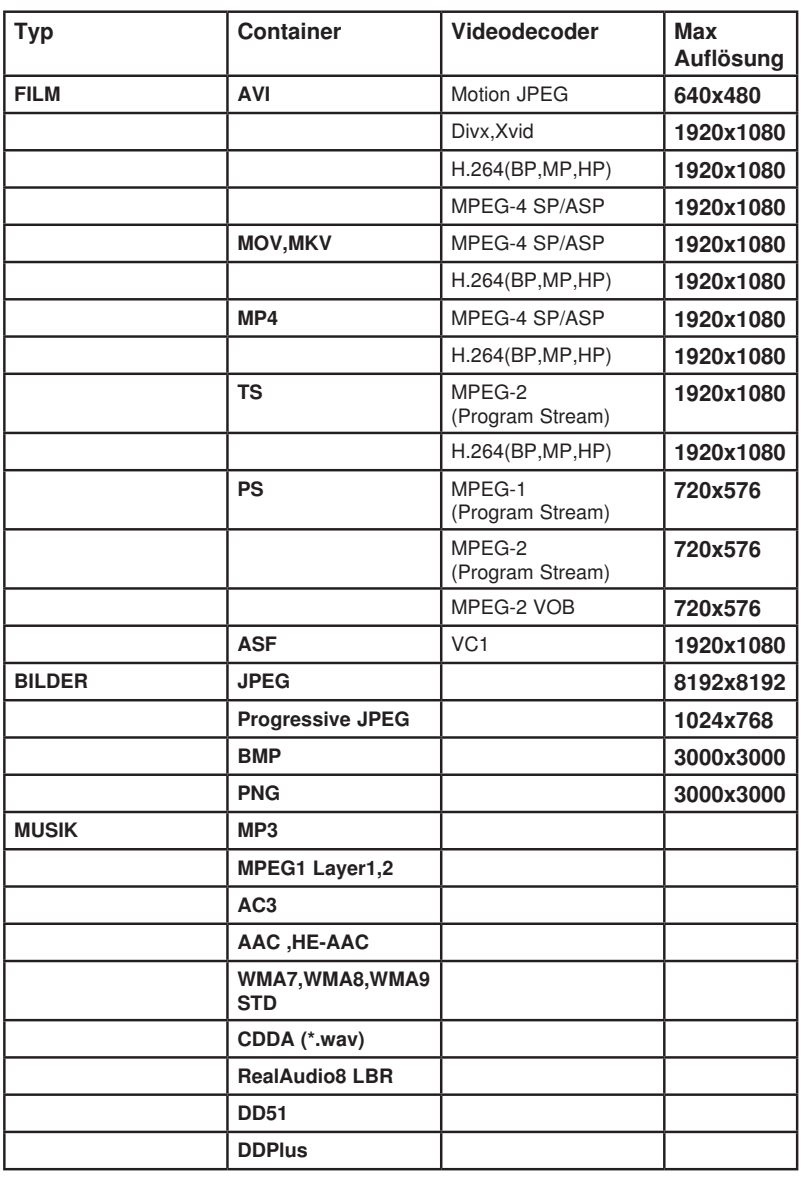

 $\bigoplus$ 

Ihr Gerät trägt das CE-Zeichen und erfüllt alle erforderlichen EU-Normen. Änderungen und Druckfehler vorbehalten. Stand 03/11 Abschrift und Vervielfältigung nur mit Genehmigung des Herausgebers.

#### TELESTAR-DIGITAL GmbH

#### © TELESTAR<sup>'</sup> 2012

 $\bigoplus$ 

 $\bigoplus$ 

52